## **Univerzita Pardubice Fakulta ekonomicko-správní Ústav systémového inženýrství a informatiky**

## Využití informačního systému "Open Conference **Systems" pro pot**ř**eby Univerzity Pardubice**

**Tomáš Nejeschleba** 

**Bakalá**ř**ská práce 2012** 

Univerzita Pardubice Fakulta ekonomicko-správní Akademický rok: 2011/2012

# ZADÁNÍ BAKALÁŘSKÉ PRÁCE

(PROJEKTU, UMĚLECKÉHO DÍLA, UMĚLECKÉHO VÝKONU)

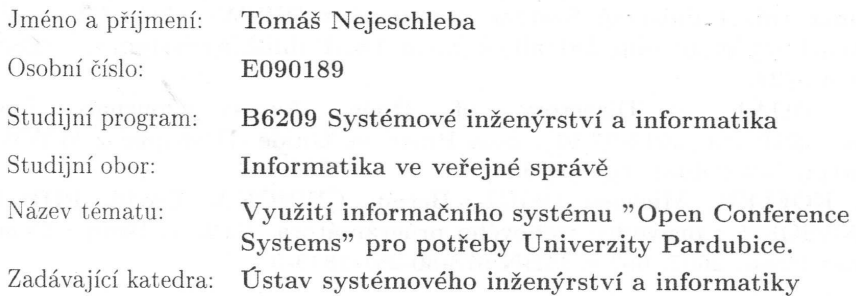

#### Zásady pro vypracování:

1. Popis redakčního procesu

- 2. Popis Open Conference Systému
- 3. Analýza stávajícího systému, napojení na univerzitní systém
- 4. Analýza požadavků budoucích uživatelů
- 5. Návrh, realizace, administrace, hodnocení

Rozsah grafických prací:

Rozsah pracovní zprávy:

Forma zpracování bakalářské práce:

tištěná/elektronická

Seznam odborné literatury:

[1] Public Knowledge Project [online]. 2007 [cit. 2011-07-01]. Public Knowledge Project. Dostupné z WWW: <http://pkp.sfu.ca/>.

[2] Scholarly and Research Communication [online]. 2010. 2010 [cit. 2011-07-01]. Scholarly and Research Communication. Dostupné z WWW:  $\langle$ http://www.src-online.ca/index.php/src/article/viewFile/9/29 >.

[3] Journal of Systems Integration [online]. 2011 [cit. 2011-07-01]. About this Publishing System. Dostupné z WWW: <http://www.sijournal.org/index.php/JSI/about/aboutThisPublishingSystem>. ISSN  $:1804 - 2724.$ 

Directory of  $\lceil 4 \rceil$ DOAJ Open Access Journals  $[on$ line]. 2010 [cit. 2011-07-01]. Best Practices Guide. Dostupné z WWW: <http://www.doaj.org/bpguide/>.

[5] KOFLER, Michael; ÖGGL, Bernd; ČEPIČKA, David. PHP 5 a MySQL 5 : průvodce webového programátora. Vyd. 1. Brno : Computer Press, 2007. 607 s. ISBN 978-80-251-1813-9.

Vedoucí bakalářské práce:

weg Ing. Milan Tomeš Ústav systémového inženýrství a informatiky

Datum zadání bakalářské práce: Termín odevzdání bakalářské práce: 30. dubna 2012

3. října 2011

L.S.

doc. Ing. Renáta Myšková, Ph.D. děkanka

V Pardubicích dne 3. října 2011

doc. Ing. Jiří Křupka, Ph.D. vedoucí ústavu

### **PROHLÁŠENÍ**

Prohlašuji, že jsem tuto práci vypracoval samostatně. Veškeré literární prameny a informace, které jsem v práci využil, jsou uvedeny v seznamu použité literatury.

Byl jsem seznámen s tím, že se na moji práci vztahují práva a povinnosti vyplývající ze zákona č. 121/2000 Sb., autorský zákon, zejména se skutečností, že Univerzita Pardubice má právo na uzavření licenční smlouvy o užití této práce jako Školního díla podle § 60 odst. 1 autorského zákona, a s tím, že pokud dojde k užití této práce mnou nebo bude poskytnuta licence o užití jinému subjektu, je Univerzita Pardubice oprávněna ode mne požadovat přiměřený příspěvek na úhradu nákladů, které na vytvoření díla vynaložila, a to podle okolností až do jejich skutečné výše.

Souhlasím s prezenčním zpřístupněním své práce v Univerzitní knihovně Univerzity Pardubice.

V Pardubicích dne 27. 4. 2012 Tomáš Nejeschleba

### **POD**Ě**KOVÁNÍ**:

Tímto bych rád poděkoval svému vedoucímu práce Milanovi Tomešovi za jeho odbornou pomoc, cenné rady a poskytnuté materiály, které mi pomohly při zpracování bakalářské práce. Dále bych rád poděkoval své rodině za podporu při zpracování, panu Ing. Petyovskému za poskytnutí cenných materiálů, informačnímu centru Univerzity Pardubice za pomoc při implementaci a v neposlední řadě paní Radce Stárkové, panu Janu Hejlovi a paní Nele Dosedělové za spolupráci při vytváření a testování pilotního projektu.

### **ANOTACE**

*Smyslem této práce je aplikace vhodného softwarové nástroje pro po*ř*ádání konferencí. Tento nástroj aplikuji na konkrétní webový prostor Univerzity Pardubice z d*ů*vodu zlepšení tvorby konference, její správ*ě*, správ*ě *uživatel*ů *a následné archivaci. V práci je popsán softwarový nástroj Open Conference Systems jako vhodná metoda pro organizaci konference.* 

### **KLÍ**Č**OVÁ SLOVA**

*Open Conference Systems, HTML, CSS, konference* 

### **TITLE**

Implementation of the "Open Conference Systems" for the needs of the University of Pardubice

### **ANNOTATION**

*The purpose of this seminar is to apply appropriate software tools for conferences. This tool is applied to a specific web space of University of Pardubice due to better conference form, its administration, user administration and archiving. This seminar describes a software tool Open Conference Systems as a convenient method for organizing the conference.* 

### *KEYWORDS*

*Open Conference Systems, HTML, CSS, conference* 

## **OBSAH**

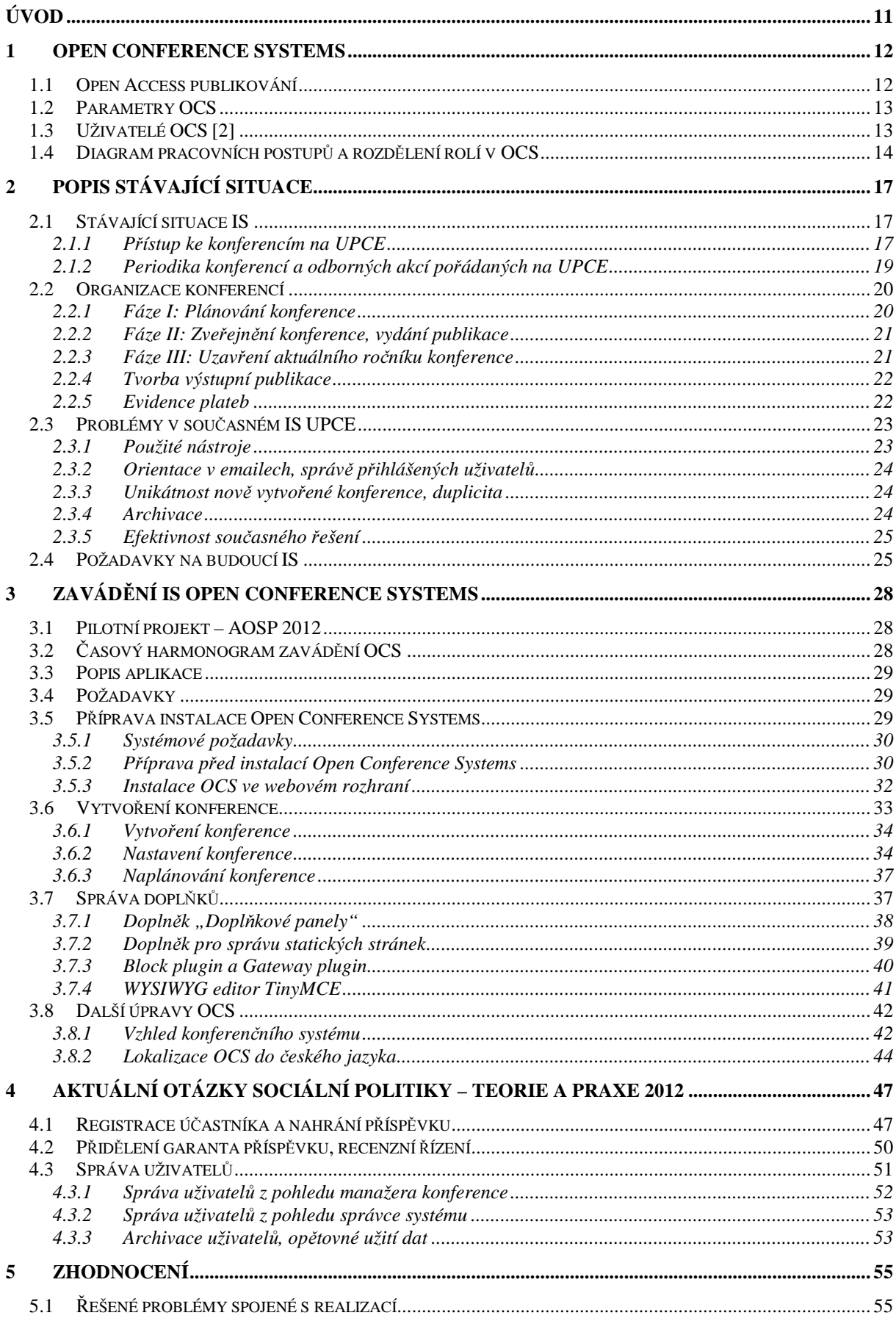

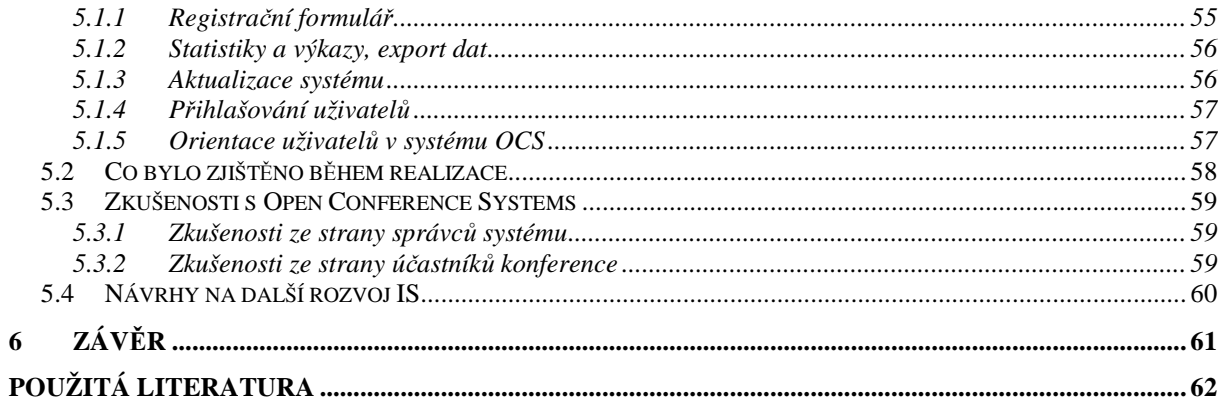

## **SEZNAM OBRÁZK**Ů

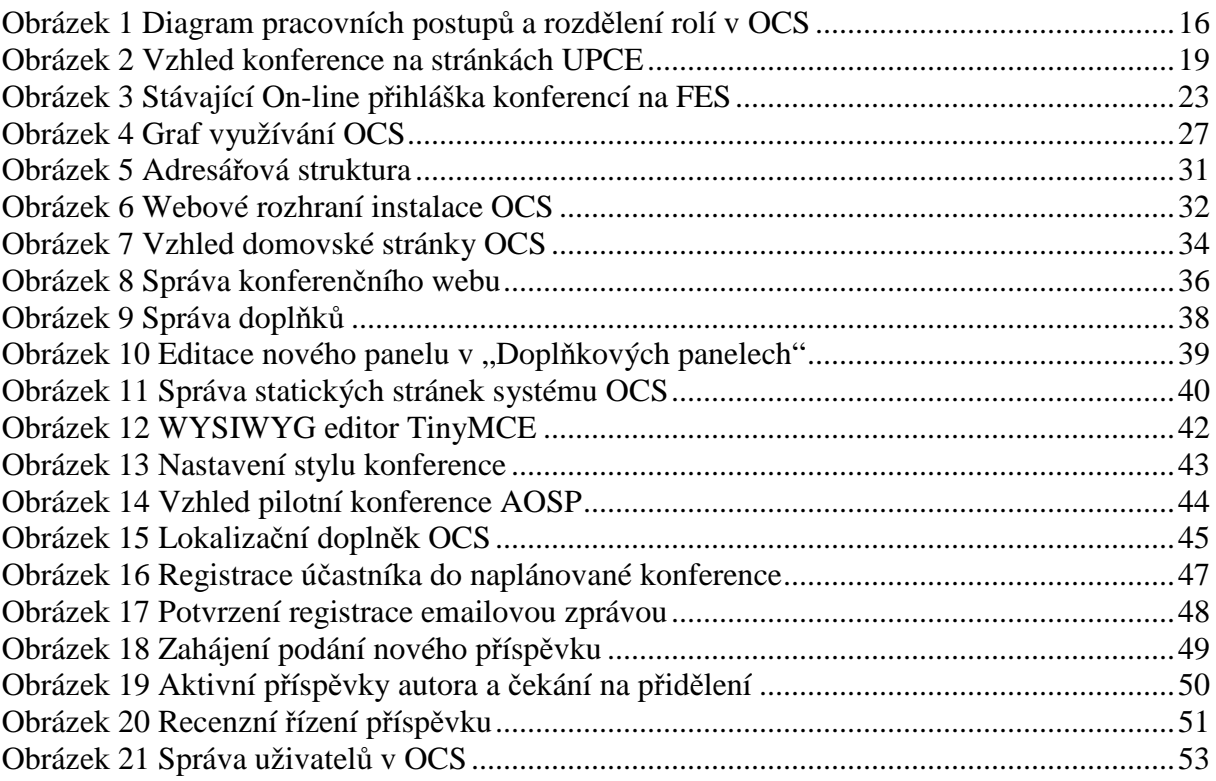

### **SEZNAM ZKRATEK**

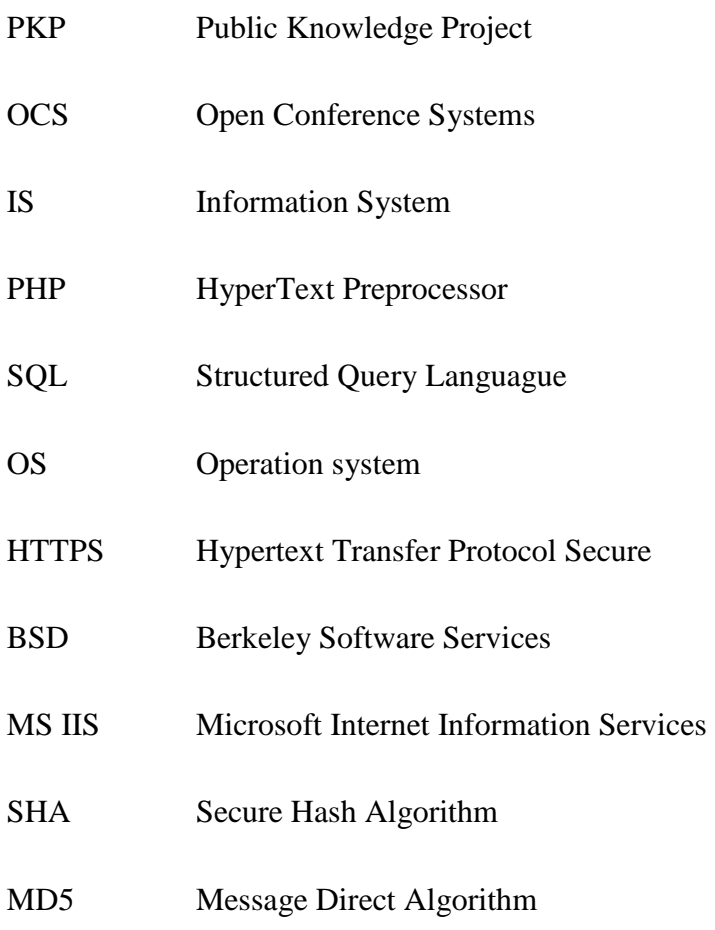

## **ÚVOD**

V současné době používá Univerzita Pardubice systém pro pořádání konferencí, který nesplňuje základní požadavky pracovníků Univerzity Pardubice, podílejících se na organizaci konferencí. Zaměstnanci pomocí zjednodušeného protokolu vystaví novou konferenci na webové stránky www.upce.cz, kde účastníci konference vyplní jednoduchý formulář. Následující kroky jsou řešeny předáváním informací mezi manažery konference a správcem informačního centra UPCE. Tento systém je neefektivní a zbytečně časově náročný. Aplikací systému Open Conference Systems vznikne elegantnější řešení, které se stará o zavedení konference, její organizaci a následnou archivaci.

Hlavním cílem této práce je implementace informačního systému Open Conference Systems pro pořádání konferencí a jeho konfigurace na webovém prostoru Univerzity Pardubice z důvodu zlepšení organizace pořádání konferencí, její organizace, organizace uživatelů a její následnou archivaci.

#### **1 OPEN CONFERENCE SYSTEMS**

Open Conference Systems (dále jen OCS) je open source řešení k organizování a publikování odborných konferencí online. OCS je vysoce flexibilní organizační a publikační systém, který je možné zdarma stáhnout a instalovat na lokální webový server.

Byl navržen s cílem snížit čas a energii věnovanou administrativní a manažerské stránce spojené s řízením konference. Zároveň byl vytvořen ke zlepšení vedení záznamů a efektivnosti redakčních procesů. OCS usiluje o zlepšení odborné a veřejné kvality publikování prostřednictvím několika inovací. Systém byl vytvořen, naprogramován a poskytnut volně ke stažení společností PKP – Public Knowledge Project.[1]

Public Knowledge Project (dále PKP) je sdružení působící prostřednictvím partnerství mezi Pedagogickou fakultou University of British Columbia, knihovnou Simon Fraser University, pedagogickou fakultou Stanfordské univerzity a Kanadského centra pro studia vydavatelství na Simon Fraser University. PKP je důležitým účastníkem hnutí za otevřený přístup (viz. 1.1), neboť poskytuje volně přístupný software nejen pro pořádání konferencí, ale například i publikování vědeckých časopisů. Software produkovaný PKP patří mezi špičku ve svém oboru.[1]

### **1.1 Open Access publikování**

Pojmem Open Access<sup>1</sup> (dále OA) se rozumí neomezený, okamžitý a trvalý přístup k celým textům vědeckých článků pro všechny uživatele na internetu. OA odstraňuje cenové bariéry (předplatné, licenční poplatky, poplatky za přečtení) a bariéry přístupu (autorská práva a licenční omezení).

"*Cílem hnutí otev*ř*eného p*ř*ístupu je využít možností globální elektronické komunikace (internetu) k prosazení nové, efektivní, rychlé a bezplatné vým*ě*ny v*ě*deckých poznatk*ů*, a tím vytvo*ř*it alternativu k tradi*č*nímu modelu v*ě*deckého publikování.*" [12]

Důležité je, že OA je kompatibilní s instituty autorského práva, recenzního řízení, výdělečného publikování vědecké literatury, prestiže, kvality aj. Základní rozdíl je ten, že účty neplatí čtenář, a proto finance neslouží jako překážka v přístupu.[13]

Dle [20] otevřený přístup přináší:

- Neomezený online přístup k publikovaným výsledkům výzkumu a vývoje
- Užitečnou alternativu k tradičnímu způsobu publikování ve vědeckých časopisech

 $\overline{a}$ 

<sup>1</sup> Z překladu – "Otevřený přístup"

- Rychlejší výměnu informací
- Lepší prevenci plagiátorství
- Zviditelnění vědce i instituce
- Posílení informačního dopadu výsledků vědecko-výzkumné činnosti
- Další možnosti evaluace výsledků výzkumu a vývoje

### **1.2 Parametry OCS**

Open Conference Systems je volný webový publikační nástroj, který umožňuje vytvořit kompletní webovou prezentaci vědeckých konferencí.

### **Možnosti OCS [2]**

- vytvoření webové konference
- správa konferencí, které se vyskytují více než jednou (např. roční)
- vytvoření a odeslání článků
- elektronické přijímání článků a abstraktních příspěvků
- možnost upravovat články
- provádění srovnávací hodnocení
- odeslání průběhu konference a článků v dohledatelném formátu
- naplánování konference
- možnost přispívat původní datové soubory
- registrace účastníků, včetně přijímání plateb
- integrace online diskuzí po skončení konference
- využívání systému emailových šablon
- podpora více jazyků s lokalizačními soubory
- využívání výhod více přizpůsobitelného, škálovatelného a bezpečného kódu

## **1.3 Uživatelé OCS [2]**

### **Manažer konference**

- nejvyšší oprávnění, jako jediný je vytvořen již při instalaci OCS
- vytváří ředitele konference, nastavuje stopy a časové osy, podání typů
- může sledovat dění v administraci
- má veškerá práva v kategoriích týkajících se obsahu stránek
- má přístup k databázi, administračnímu rozhraní a všem souborům umístěných na server
- může archivovat konference
- spravuje registrace
- exportuje registrace a seznamy odkazů v jiných blocích

### Ř**editel konference**

- má veškerá práva v kategoriích týkajících se obsahu stránek
- rozhoduje o rozsahu, skladbě, časových osách konference
- určuje autory, recenzenty, účastníky
- připravuje pozvánky, registrace
- vybírá recenzenty z databáze k přezkoumání příspěvků
- rozhoduje o příspěvcích, informuje autory, vytváří harmonogram zasedání
- může přidávat dokumenty
- může přidržet konferenci

#### **Auto**ř**i**

- mohou se přihlašovat na webové stránky
- posílají kompletní články, slidy, datové soubory, atd. po počátečním přijetí
- mohou používat kreditní kartu, PayPal nebo fakturu na úhradu účasti na konferenci

#### **Recenzenti**

• provádějí hodnocení na webových stránkách

### **Ú**č**astníci a ve**ř**ejnost**

• komentují příspěvky a blogují

### Č**tená**ř**i**

• vyhledávají a prohlížejí obsah

### **1.4 Diagram pracovních postup**ů **a rozd**ě**lení rolí v OCS**

Obrázek 1 Diagram pracovních postupů a rozdělení rolí v OCS popisuje možnosti a propojení funkcí všech uživatelů přítomných při pořádání konferencí. Celková struktura je rozdělena na 3 typy rolí v OCS – vedoucí konference, správce konference a účastníci (autoři, recenzenti, čtenáři). Vedoucí konference neboli administrátor, má veškerá práva k úpravě a modifikaci systému. Implementuje OCS na lokální server, nastaví veškeré parametry a vytváří prvotní instance plánované konference. Správce konference zajistí veškerou dokumentaci, časový plán konference, určení uživatelských rolí, provede přípravu publikací a článků, jejich kritéria a požadavky na strukturu a předá vedoucímu konference, který tyto materiály nahraje na server OCS, připraví grafickou podobu systému dle aktuální konference a naplánuje

termíny přihlášení uživatelů, jejich registrace a možnosti přidávání příspěvků. Ve chvíli, kdy je vše naplánováno, vedoucí konference povolí registrace a příjem příspěvků, je možnost přihlašování účastníků, spojený s jejich určením rolí a nahráváním abstraktů (v případě autora). Správce konference poté přiřazuje role recenzentům, kterým je zaslán abstrakt k posouzení. Po předem daném termínu pro recenze je příspěvek zaslán zpět garantovy sekcí v konferenci, ten na základě posudku přijme, či odmítne abstrakt. Těm autorům, kterým byl abstrakt přijat, je zaslán informační email o zaslání kompletního příspěvku. Seznam příspěvků poté může vedoucí konference vyvěsit mezi aktuality na webových stránkách OCS pro veřejnost. Po přijetí všech příspěvků je uzavřena registrace a příjem všech příspěvku, zároveň s recenzním řízením. Poté je již zahájena samotná konference.

Po skončení konference je na stránkách OCS seznam všech příspěvků přístupných veřejnosti a dalším účastníkům, kteří mohou publikované články komentovat. Po oficiálním uzavření ročníku konference je konference jejím vedoucím přesunuta do archivu.

#### **VEDOUCÍ KONFERENCE**

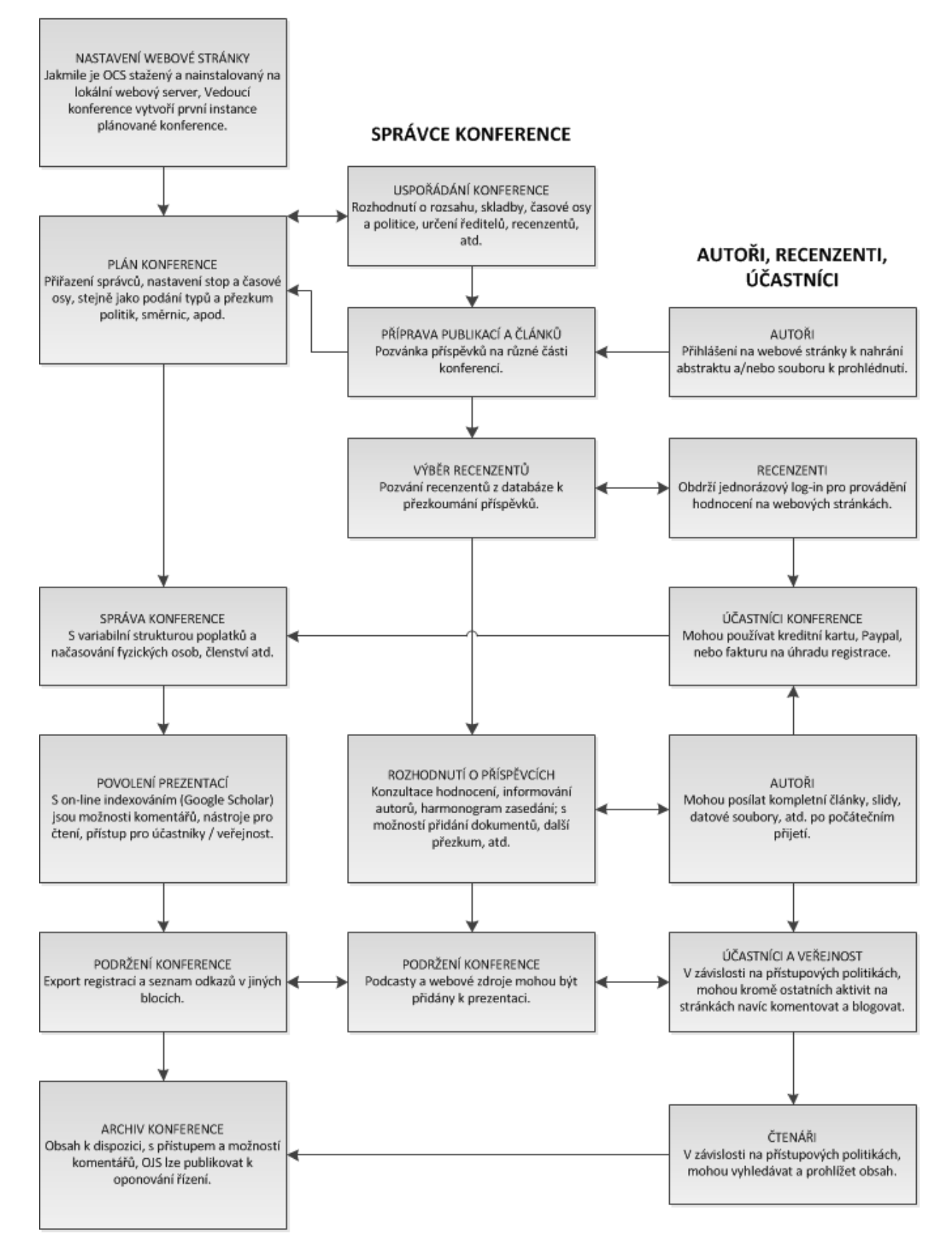

**Obrázek 1 Diagram pracovních postup**ů **a rozd**ě**lení rolí v OCS** 

*Zdroj: [11]* 

### **2 POPIS STÁVAJÍCÍ SITUACE**

Projekt Univerzity Pardubice pro přechod na novější systém pořádání konferencí vzešel z požadavků organizátorů konferencí na FES (Ing. Radka Stárková a Ing. Jan Hejl) a zároveň Informačního centra (Ing. Tomáš Bartoníček, Ph.D. a Ing. Lukáš Slánský) z důvodů nedostatků ve stávajícím stavu. Pro toto řešení bylo důležité seznámit všechny zmíněné účastníky procesu s aplikací IS, její organizací, ovládáním a uživatelským prostředím. Seznamování probíhalo prostřednictvím předem naplánovaných schůzek na půdě Univerzity Pardubice se všemi zmíněnými pracovníky. Díky časovému plánu nasazení pilotní konference (viz. 3.2) nebylo možné demonstrovat veškeré nastavení systému, správu uživatelů, apod., vzhledem k tomu, že pilotní projekt (viz. 3.1) bude vytvořen až v lednu roku 2012. Nicméně byla provedena demonstrace systému na testovací konferenci, ukázka zásadních součástí, jejich ovládání a celková provázanost systému od zavedení na webový prostor až po naplánování konference.

Během schůzek bylo od všech účastníků, jak pracovníků FES (Ing. Radka Stárková a Ing. Jan Hejl), tak Informačního centra (Ing. Tomáš Bartoníček, Ph.D. a Ing. Lukáš Slánský) vyjádřeno kladné hodnocení, díky kterému od nich byla zajištěna podpora a ochota aktivně se účastnit celého procesu, nehledě na pracovní vytížení. Následná komunikace probíhá prostřednictvím emailů.

Dalším pilířem analýzy byla komunikace s univerzitami v České republice, které systém již používají. Od těchto univerzit byly poskytnuty postřehy, které se týkaly především užívání OCS z pohledu již stávajících správců tohoto systému, jeho využitelnost a zároveň porovnání architektury systému s českými poměry pořádání konferencí.

### **2.1 Stávající situace IS**

#### **2.1.1 P**ř**ístup ke konferencím na UPCE**

V současné době jsou veškeré konference rozděleny a spravovány v závislosti na fakultách, které je vedou, tzn. každá nově vzniklá konference závisí na tom, která fakulta ji pořádá a s tím je spojeno její uložení na webových stránkách fakult. Dalším z hlavních pilířů je vizuální styl konference, který závisí na jejím tématu a pravidelnosti. Pokud bude pouze jeden ročník a s dalšími se nepočítá, zvolí se styl, který by měl korespondovat s tématem a dále se nepoužije. Pokud jde o konferenci, která se opakuje v ročnících, zvolí se u pilotní konference jednotný styl, který se použije v dalších ročnících.

Každá konference má svou cestu, kde ji můžeme na webových stránkách UPCE nalézt. Pro příklad: Konferenci "Systémové inženýrství 2011 – SYSTÉMOVÉ KONFLIKTY" lze nalézt na webových stránkách UPCE – Fakulta ekonomicko-správní (jak již bylo řečeno, každá fakulta si vede své vlastní konference) – Věda a výzkum – Odborné akce, konference. Zde je výpis konferencí uspořádaných, aktuálních a plánovaných.

Po rozkliku na odkaz dané konference vidíme v hlavním okně obecné informace, její název, pořádající fakultu, ročník konference, kdo převzal záštitu nad konferencí, termín, místo konání a kontakty (viz. Obrázek 2 Vzhled konference na stránkách UPCE). V horní části je přímá cesta ke konferenci a v pravé části jsou odkazy na doplňující dokumenty, které konkretizují další údaje (pozvánka na konferenci, přihláška a program).

Není pravidlem, že všechny konference mají stejný počet doplňujících dokumentů, stejný postup registrace a jednotný základní obsah o konferenci. Například registrace je možná dvojím způsobem – prvním ze způsobů je stažení registračního formuláře (viz. Obrázek 2 Vzhled konference na stránkách UPCE) ve formátu DOC (popř. DOCX v novější verzi MS Office), jeho vyplnění a zaslání buď prostřednictvím emailu, nebo vytištěný zaslat poštou. Druhou možností je vyplnění registračního formuláře a odeslání do databáze UPCE (viz. Obrázek 3 Stávající On-line přihláška konferencí na FES).

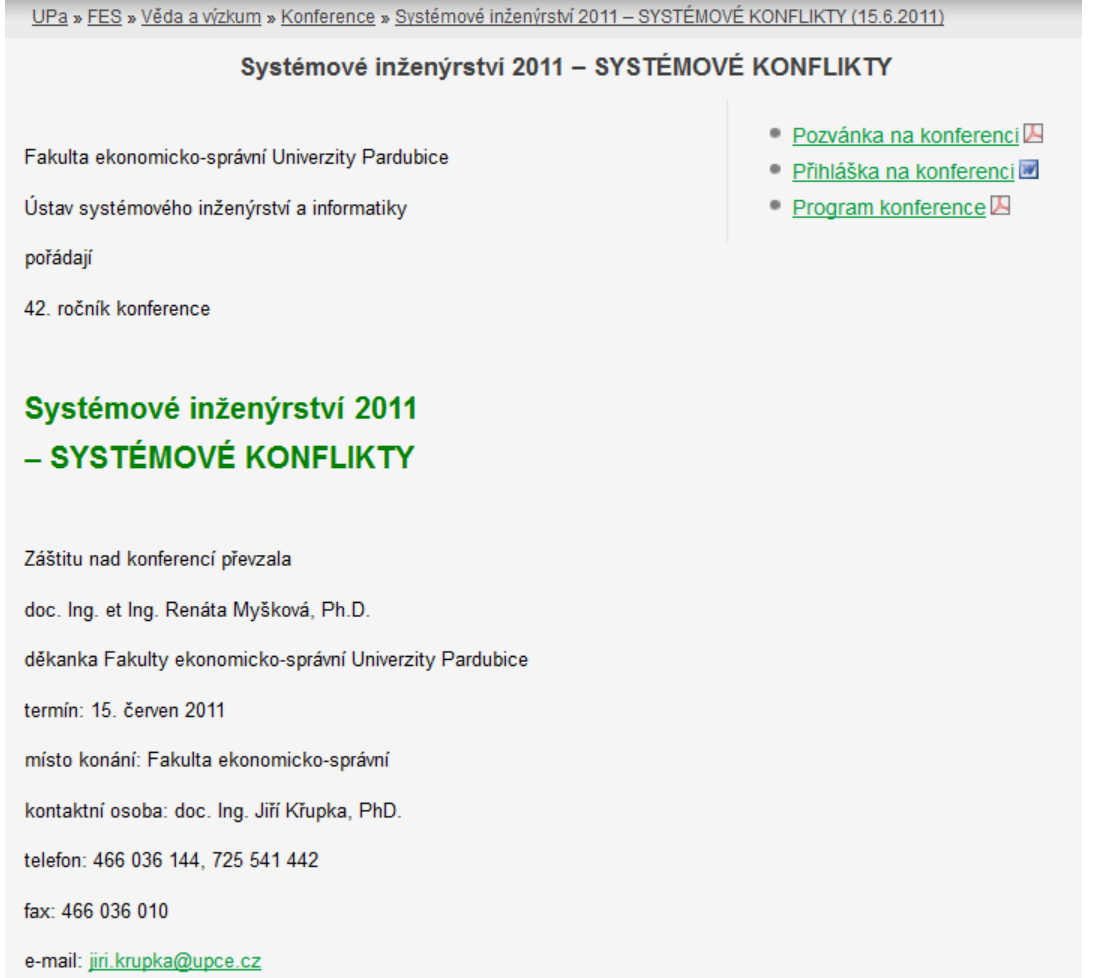

**Obrázek 2 Vzhled konference na stránkách UPCE** 

*Zdroj:[9]* 

### **2.1.2 Periodika konferencí a odborných akcí po**ř**ádaných na UPCE**

V následující kapitole bude shrnutý počet konferencí a seminářů, které se pořádají na všech fakultách. Vzhledem k tomu, že systém OCS, který je implementovaný na webových stránkách UPCE je možné použít nejen pro konference, ale zároveň pro organizaci různých seminářů, workshopů apod., bude celkový výsledek u každé fakulty souhrnem všech důležitých akcí. Počet akcí na jednotlivých fakultách je následující (prvním údajem je fakulta a následující údaj je počet):

- Dopravní fakulta Jana Pernera 15
- Fakulta ekonomicko-správní 31
- Fakulta elektrotechniky a informatiky  $-2$
- Filozofická fakulta 13
- Fakulta chemicko-technologická 22
- Fakulta restaurování 9

• Fakulta zdravotních studií – 25

Veškeré zmíněné údaje jsou čerpány z publikace "Plán odborných akcí a konferencí pořádaných a spolupořádaných pracovišti univerzity" pro rok 2011 (viz. [8]). Z výsledků je zřejmé, že nejaktivnější je fakulta ekonomicko-správní s počtem 31 konferencí a odborných akcí, dále fakulta zdravotních studií. V roce 2011 se tedy pořádalo 117 konferencí a odborných akcí.

#### **2.2 Organizace konferencí**

Organizace konference probíhá na základě přesně stanoveného harmonogramu. V této kapitole bude popsáno procesní řízení (viz. [18]) pořádání konference na fakultě ekonomickosprávní Univerzity Pardubice, jeho časový harmonogram, důležité pilíře a lidé spojeni s celým procesem.

Celý proces od rozhodnutí o konání konference až po její ukončení probíhá v několika etapách a každá trvá určitou dobu. Etapy jsou následující:

- Fáze I: Plánování 3 měsíce
- Fáze II: Zveřejnění konference, příjem publikací a vydání, konference 5 měsíců
- Fáze III: Uzavření aktuálního ročníku konference 1 měsíc

Jedna konference tudíž zabere minimálně 8 měsíců práce od počátku do ukončení. V následujících kapitolách budou rozepsány jednotlivé etapy.

#### **2.2.1 Fáze I: Plánování konference**

Prvním a zásadním krokem k tomu, aby byla konference uskutečněná, je rozhodnutí organizačního výboru, proděkana a děkana o konání konference, kde jsou sjednány zásadní informace. Tato akce trvá 1 měsíc a ihned po rozhodnutí následuje dvoudenní zajišťování zakázky administrátorem konference a rektorátem, která zahrnuje i přípravu tzv. "malé pozvánky". Další měsíc přípravy je rozdělen do 3 souběžných částí, kde každá má své opodstatnění a starají se o ně jiní pracovníci. První je zajištění prostor pro konání konference, kterou obstarává administrátor konference, ten zároveň v druhé oslovuje spolu s proděkanem partnery a sponzory a třetí je rozhodnutí o výstupní publikaci, kterou obstarává organizační výbor. Celý tento proces obsahuje především harmonogram posílání příspěvků, existenci recenzního řízení, pokyny pro příspěvky a forma a vydání publikace.

Tímto končí proces všech rozhodnutí a informací o zveřejnění a následují přípravy prostorů a materiálů. O vytvoření webové prezentace dané konference se stará administrátor konference spolu se správcem fakultního webu a rektorátem – OWAD. Na webové prezentaci jsou zveřejněné všechny stanovené termíny, informace a vzniklé podklady, zároveň s tím souvisí příprava přihlášky. Souběžně s tím probíhá ve spolupráci s organizačním výborem a rektorátem – OWAD tvorba pozvánky a o distribuci se stará administrátor konference spolu s proděkanem.

Tuto kapitolu je možné shrnout do sedmi hlavních pilířů, tj. rozhodnutí o konání konference, zajištění zakázky, zajištění prostor, oslovení partnerů a sponzorů, rozhodnutí o výstupní publikaci, tvorba webové prezentace a pozvánky na konferenci. Tímto končí proces plánování konference a další kapitola pokračuje zveřejněním konference.

#### **2.2.2 Fáze II: Zve**ř**ejn**ě**ní konference, vydání publikace**

Ve chvíli, kdy jsou hotová všechna rozhodnutí, a je vytvořena webová prezentace, je možné ji publikovat na webové stránky UPCE. První 3 měsíce probíhá souběžně evidence přihlášek za pomoci elektronického systému, který obstarává administrátor konference a dále evidence plateb účastníku, kteří zasílají své příspěvky. Příspěvky poté projdou recenzním řízením a na základě jejich schválení je vytvořena výstupní publikace akce (harmonogram příspěvků apod.). Další týden administrátor zajišťuje dostatečné množství přihlášených, aby bylo možné naplnit plánované kapacity konference.

Dalších 14 dní až 1 měsíc probíhá zajišťování technických prostředků (občerstvení, propagační předměty, technické zajištění místnosti místností, zajištění dopravy, personální zajištění konference) administrátorem a realizačním týmem konference. Současně s tím, programový výbor spravuje program konference (zajištění moderátorů, příprava a vydání programu konference a distribuce programu účastníkům). Jestliže jsou veškeré náležitosti splněny, může proběhnout zahajovací den konference. Realizační tým zajistí transport účastníků a vybavení, jejich prezenci a realizaci občerstvení. Po odprezentování všech příspěvků je konference ukončena.

#### **2.2.3 Fáze III: Uzav**ř**ení aktuálního ro**č**níku konference**

Po skončení konference probíhá proces jejího finančního uzavření a celkového ukončení aktuálního ročníku. Administrátor vyvěsí na webové stránky konference závěrečné materiály, zároveň komunikuje s účastníky a spravuje zpětnou vazbu a ve spolupráci správce fakultního webu archivuje informace o konferenci. Souběžně probíhá za spolupráce administrátora konference evidence a správa faktur, organizační výbor rozhodne o odměnách pořadatelům proplacením těchto odměn a po vynulování a zrušení zakázky organizačním výborem a rektorátem je konference finančně uzavřena. Tyto kroky trvají přibližně 1 - 2 měsíce a po jejich skončení organizační výbor uzavře aktuální ročník konference.

#### **2.2.4 Tvorba výstupní publikace**

Tvorba výstupní publikace je mezičlánkem v celém procesním řízení pořádání konference ve fázi II a je jednou z nejdůležitějších součástí, vzhledem k danému standardu kvality publikovaných článků na konferenci UPCE.

Prvopočátkem je vyhlášení informací o úmyslu vydat publikaci. Během následujících 3 měsíců probíhá proces přijímání příspěvků a průběhu recenzního řízení. Administrátor výstupní publikace eviduje příchozí příspěvky, zajišťuje recenzenty, eviduje recenze na příspěvky, vytváří formuláře hodnocení a omezující termíny pro zasílání příspěvků a ukončení recenzního řízení. Po uzavření přijímání příspěvků a recenzí se rozhodne o datu vydání publikace.

Organizační výbor během jednoho týdne posoudí všechny příspěvky, které prošli recenzí a během dalšího týdne vynese rozhodnutí o přijetí příspěvku po úpravě, přijetí příspěvku, nebo jeho odmítnutí. S tím souvisí i seznámení autora příspěvku s posudkem, který byl vytvořen organizačním výborem. Po úpravách všech příspěvků do akceptovatelného stavu se během jednoho týdne zkompletují výstupní publikace, zajistí se vydání a 14 dní trvá, než je publikace vydána. Před kompletním uzavřením vydávání publikací je nutné zajistit pokyn k proplacení recenzí a zajištění jejich proplacení. Jestliže jsou veškeré náležitosti splněny, je možné uzavřít vydávání publikací a pokračovat fází II.

#### **2.2.5 Evidence plateb**

Stejně jako tvorba výstupní publikace, je i evidence plateb mezičlánkem v 2. fázi celého procesu. Během 3 - 5 měsíců se evidují příchozí platby na zakázky a jejich informace dává dohromady rektorát (účetní). Administrátor konference poté podává žádosti o vystavení daňového dokladu, rektorát vystaví a distribuuje daňové doklady, kdy originál dostane vždy plátce a kopii organizátor konference. Pokud mají všichni účastníci zaplaceno a doklady jsou všem doručeny, je možné pokračovat v celém procesu.

### **2.3 Problémy v sou**č**asném IS UPCE**

#### **2.3.1 Použité nástroje**

Momentálně je jedním z nástrojů, který je Univerzitou používán pro pořádání konferencí, formulář (viz. Obrázek 3 Stávající On-line přihláška konferencí na FES), který slouží k přihlašování uživatelů na konferenci. Formulář sám o sobě neslouží jako registrační položka IS, jeho výstupem je pouze export seznamu uživatelů v strukturované podobě (Excel), který je ovšem stále nestabilní a velice často se správce konference dostane do situace, kdy není funkční. Nevýhodou tohoto formuláře je nedostatečné ošetření vyplňování položek uživateli, tudíž se v některých případech stává, že uživatelé vyplňují data do nesprávných částí formuláře a z pohledu správce konference se jedná o další časové vytížení, kdy musí dohledávat správná data.

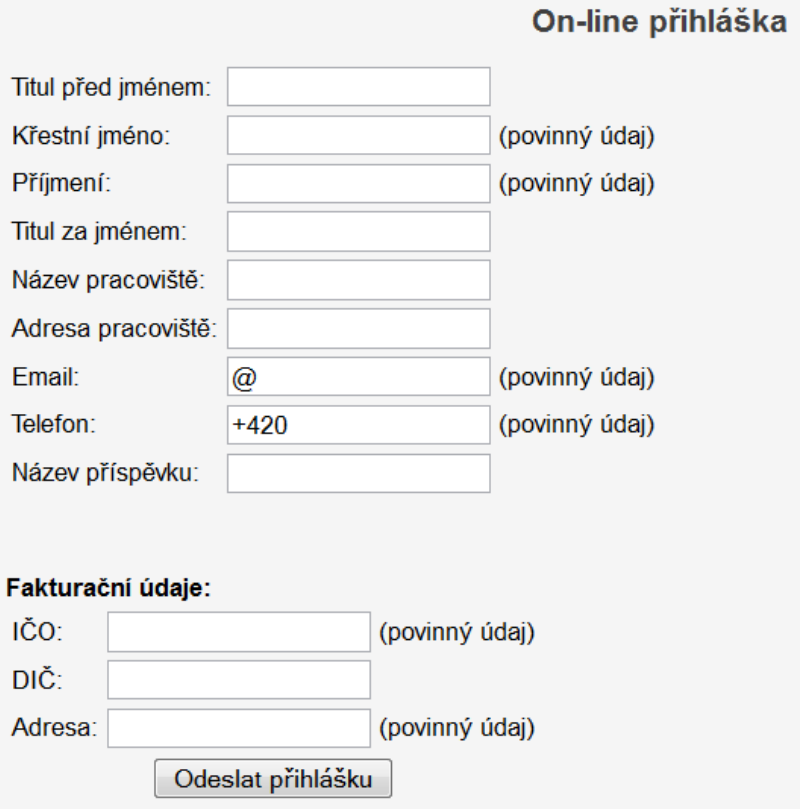

**Obrázek 3 Stávající On-line p**ř**ihláška konferencí na FES** 

*Zdroj: [7]* 

Další částí je webový prostor, kam správce konference situuje veškeré materiály ohledně pořádané konference. Tyto materiály jsou volně dostupné bez potřeby předchozího požádání. (viz. Obrázek 2 Vzhled konference na stránkách UPCE).

#### **2.3.2 Orientace v emailech, správ**ě **p**ř**ihlášených uživatel**ů

Momentálně je orientace, co se týče přihlášených uživatelů, komunikace s nimi, provázání s autorstvím, recenzním řízením apod. nedostatečná a to z důvodu absence elektronické podoby registrace, roztřídění priorit uživatelům (recenzenti, autoři, čtenáři). Stávající situace je následující: Účastníci konference vyplní elektronickou přihlášku (viz. Obrázek 3 Stávající On-line přihláška konferencí na FES). Tímto krokem se veškeré, uživatelem vyplněné, údaje uloží na databázový server UPCE. Správce konference tyto údaje exportuje ve formátu XLS pomocí odkazu pod On-line formulářem, aby měl celkový přehled účastníků. Tento krok je ve své podstatě důležitý pro přehlednost, ale export ve většině případů není funkční, tudíž je nutné kontaktovat Informační centrum, které musí exportovat uživatele přímo z databázového serveru. Ty poté správce konference kontaktuje prostřednictvím emailů, ve kterých se zároveň dotazuje na roli účastníka na konferenci (autor, recenzent, čtenář). Po přijetí příspěvků již pokračuje proces zasílání příspěvků na recenzní řízení, avšak prostřednictvím pošty, tudíž automatizace je minimální a zároveň se nejedná o úsporu finančních prostředků.

Systém je zbytečně časově náročný a to z důvodu absence automatizace registrací uživatelů. Tento krok ve stávajícím IS, zásadně chybí a veškeré úkony se musí řešit manuálně. Tyto kroky je možné zjednodušit registrací a následné správě účtu přímo uživatelem.

#### **2.3.3 Unikátnost nov**ě **vytvo**ř**ené konference, duplicita**

Vzhledem k tomu, že konference jsou uskutečňovány v delších časových intervalech, je možnost duplikace předchozích nástrojů (registrační formulář, vzhled webové prezentace konference), použitých materiálů a dalších částí. Tudíž je možné říci, že každá nová konference je částečným duplikátem konferencí předešlých z důvodu časové úspory. V tomto případě se nejedná o kopírování celého procesu, ale určitých součástí (zdrojový kód, apod.).

#### **2.3.4 Archivace**

Z důvodu uvedených v kapitole 2.1.3 je archivace jedním ze zásadních problémů stávajícího systému IS. Díky tomu, že konference jsou částečně duplikovány, je složité archivovat právě kopírované části. Tyto části je nutné ukládat zvlášť na jiný prostor, než je archivován zbytek konference, poté je sjednotit a opět obnovit. V praxi je možné popsat proces následovně: Pro konferenci XX 2010 jsou vytvořeny materiály (pozvánka, program, umístění konference, …), které jsou nahrány na server UPCE a dále prezentovány pomocí odkazů u registračního formuláře. Po skončení konference jsou dokumenty uloženy pro příští ročník (XX 2011). V následujícím roce je založena nová složka pro konferenci XX 2011 a s ní spojeno vystavení nové konference na webové stránky UPCE. Dokumenty z předešlé konference jsou přepsány na aktuální data a je možné zjištění nutnosti přidání nových dokumentů, které v konferenci XX 2010 chyběly. Dokumenty, které jsou přepsány, jsou uloženy ve stejné složce jako XX 2010 a zároveň přepsány, tudíž informace o XX 2010 nejsou, v době zahajování konference XX 2011, archivovány (v celém rozsahu) a nastává problém následného použití těchto dat.

Z těchto důvodů je nyní nemožné určit přesný počet již uspořádaných konferencí, jejich obnovení a následné pozorování, či porovnávání s novými a to z důvodu toho, že není možné určit přesné umístění dat o uskutečněných konferencích na serveru Univerzity.

#### **2.3.5 Efektivnost sou**č**asného** ř**ešení**

 Zhodnocení stávajícího způsobu pořádání konferencí je nutné ze dvou úhlů, prvním bude zhodnocení efektivnosti ze strany organizační stránky a druhým bude zhodnocení ze strany technické podpory.

#### **Efektivnost z pohledu z organiza**č**ní podpory**

V současné době se jeví efektivnost jako stoprocentní vzhledem k tomu, že prozatím byly všechny konference úspěšně zorganizovány a proběhly bez větších problémů. Toto je ovšem pouze pohled na výsledek, který byl dosažen. Je nutno zohlednit aspekty, které nepomáhají v organizaci konferencí uskutečňovaných na Univerzitě Pardubice, části, které nejsou v tuto chvíli automatizované a zároveň je nutno podotknout, že současné řešení je zcela zbytečně časově náročné.

#### **Efektivnost z pohledu technické podpory informa**č**ního centra**

V této části bude zřejmá absolutní neefektivita současného řešení a to z více důvodů. Jedním z hlavních důvodů je nadbytečnost kroků, které se musí provést, aby konference fungovala, tyto kroky je možné optimálním řešením zredukovat.

#### **2.4 Požadavky na budoucí IS**

Mezi základní požadavky správců konference je lokalizace celého systému do českého jazyka pro lepší orientaci budoucích uživatelů. Jelikož všichni neumí anglický jazyk, bylo by složité se zorientovat ve struktuře celého IS. Vzhledem k tomu, že OCS není globálně lokalizován do českého jazyka, bylo připuštěno zavést pilotní konferenci v anglickém prostředí, přičemž ve spolupráci s ostatními Univerzitami bude lokalizace ve finální části v českém jazyce.

Dalšími požadavky bylo řádné archivování konferencí v strukturované databázi, aby bylo možné později archivované konference pohodlně prohlížet, či použít je k dalším účelům. Tento krok řeší OCS velice efektivním řešením ve formě ukládání dat na webovém prostoru do předem určeného adresáře. Dále je možné importovat nastavení uskutečněných konferencí a také export konference do různých, předem určených formátů.

Jedním ze zásadních požadavků je správa uživatelů. Tato část je řešena v OCS díky registračním formuláři uživatelů. Údaje, které uživatel vyplní při registraci, jsou následně odeslány do databáze, z které se poté čerpají data. Je možné uživatele exportovat do různých formátů a jednou z výhod je importování uživatelů do recenzního řízení.

Další požadavky se týkaly vzhledu OCS. Byl dán požadavek na jednotný vizuální styl, který bude korespondovat s grafickým prostředním webových stránek Univerzity Pardubice, konkrétně co nejvíce přizpůsobit Helpdesku. Tuto část bude řešena pracovníky Informačního centra, která poskytuje podporu OCS.

Prvky jednotného vizuálního stylu (JVS) jsou následující:[6]

- Název společnosti
- Logo
- Firemní tiskoviny (hlavičkové papíry, obálky, vizitky)
- Propagační tiskoviny (letáky, brožury, katalogy)
- Malá architektura (nástěnky, navigační systém v areálu firmy)
- Webové stránky

Dalším požadavkem je navázání na web UPCE a jednotný html odkaz na stránky konference, tudíž veškerý obsah, který se týká OCS bude situován na jednom místě webového prostoru UPCE, odkud se čerpají data. Toto řešení je vyhovující vzhledem ke kompletnosti všech dat o konferenci. Dále rozdělení správy OCS na účastnické a administrační rozhraní. Ti, kteří se starají o OCS budou mít administrátorská práva a přístup k systému, zároveň mohou upravovat veškeré obsahové části konferenci i celého IS, zatímco uživatelé, kteří budou autoři, recenzenti nebo čtenáři budou mít přístup pouze ke svému účtu, kde mohou spravovat své příspěvky a data o uživateli.

Požadavky na revidování příspěvků a recenzní řízení vyplynuly z komunikace s pí. Stárkovou. Revize příspěvků musí být přehledné, každý příspěvek musí být přiřazen ke svému autorovi. S tím souvisí recenzní řízení, které bude jednodušší ve spojení s kvalitní

revizí příspěvků. Poslední dva požadavky se týkají řešení plateb a úpravy grafického vzhledu pilotního projektu. Grafický vzhled pilotního projektu (viz. 3.1) by měl korespondovat se vzhledem sborníku AOSP , tato úprava bude provedena ve spolupráci s s informačním centrem UPCE.

V roce 2011 pořádali všechny fakulty Univerzity Pardubice dohromady 117 odborných akcí a konferencí (viz. 2.1.2 2.1.2), proto je předpoklad, po otestování OCS a ostrém nasazení, podobného počtu akcí, které budou pořádány a prezentovány v OCS. Již při zavádění pilotního projektu byla snaha o vytvoř ení konference z fakulty zdravotních studií panem Ing. Lukášem Slánským a v březnu 2012 byla informační schůzka s paní Ivanou Veselou z oddělení pro vzdělávací činnost FES, která také vznesla požadavek na přípravu konference. z oddělení pro vzdělávací činnost FES, která také vznesla požadavek na přípravu konference.<br>Tudíž lze říci, že o OCS je potenciální zájem nejen z fakulty ekonomicko-správní, ale také z jiných. Celosvětové užívání konferenčního systému OCS bylo ke konci roku 2011 cca 2000 uživatelů, což znázorňuje Obrázek 4 Graf využívání OCS, proto byl vybrán pro implementaci uživatelů, což znázorňuje Obrázek 4 Graf využívání OCS, proto byl vybrán pro implementaci<br>na UPCE. V České republice jej využívá např. Centrum pro rozvoj výzkumu pokročilých řídicích a senzorických technologií na FEKT VUT Brno pro workshop "Perspektivní projekty vývoje řídicích a senzorických technologií"(viz. [21]), či Provozně ekonomická fakulta Mendelovy univerzity v Brně pro pořádání konferencí "PEFnet" a "Firma a konkurenční prostředí" (viz. [22]).

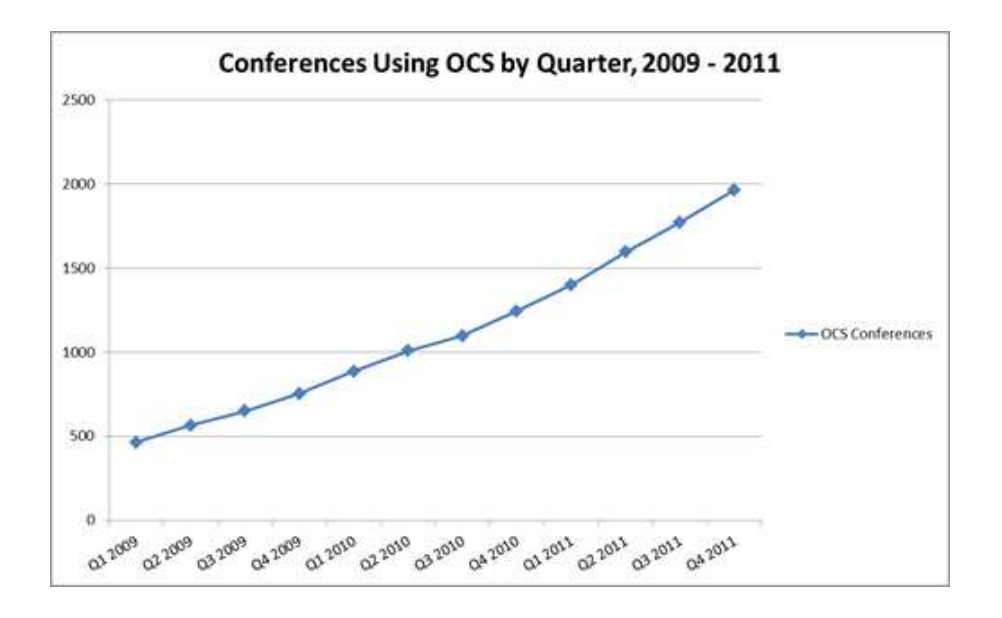

**Obrázek 4 Graf využívání OCS**

*Zdroj: [10]* 

### **3 ZAVÁD**Ě**NÍ IS OPEN CONFERENCE SYSTEMS**

Projekt implementace IS Open Conference Systems vychází z iniciativy informačního centra a knihovny Univerzity Pardubice a zároveň správců konferencí na půdě Univerzity Pardubice jako snaha o přechod na komplexnější systém, který bude umožňovat vytvoření, správu i archivaci konferencí pomocí jediného rozhraní a zároveň bude systém transparentnější jak z pohledu účastníků konference, tak z pohledu správců a organizátorů.

Vedoucím projektu je Mgr. Radka Stárková, řešitelem autor této práce s podporou vedoucího této práce pana Ing. Milana Tomeše. Při implementaci IS OCS byla počítáno s využitím spolupráce a asistence informačního centra Univerzity Pardubice.

V této kapitole bude popsán pilotní projekt, postup instalace, správa doplňků a dalších částí, které byly instalovány a upraveny podle požadavků informačního centra UPCE a pracovníků, kteří konference na půdě UPCE pořádají.

### **3.1 Pilotní projekt – AOSP 2012**

V rámci nasazení IS Open Conference Systems bude realizován pilotní projekt "Aktuální otázky sociální politiky – teorie a praxe 2012" ve spolupráci s fakultou ekonomicko-správní a za asistence informačního centra Univerzity Pardubice.

AOSP je roční periodická konference, která má za sebou již 5 ročníků a 6. ročník bude demonstrován právě jako pilotní projekt v rámci nasazení IS OCS. Datum konání této konference bylo stanoveno na termín 17. května 2012, tudíž bylo důležité stanovit časový harmonogram pracovních postupů (viz. 3.2) tak, aby veškeré úkony spojené se zavedením a testováním byly hotové před tímto termínem.

Pilotní projekt je možné vidět na adrese http://ocs.upce.cz/, kde je obecný vzhled systému OCS a na adrese http://ocs.upce.cz/aosp je již konkrétní konference AOSP 2012 se všemi náležitostmi, které OCS v současnosti nabízí.

### **3.2** Č**asový harmonogram zavád**ě**ní OCS**

V rámci přípravných schůzek (viz. 2) byl určen předběžný časový harmonogram zavádění OCS, který je následující:

- 1. Příprava materiálů k zavedení IS prosinec 2011
- 2. Instalace systému leden 2012
- 3. Návrh workflow, vytvoření obsahu, nasazení pilotního projektu leden 2012
- 4. Testování systému, správa konference
- 5. Uzavření pilotního projektu květen 2012
- 6. Zhodnocení OCS, převzetí IS do správy IC červen 2012
- 7. Ostrý provoz OCS podzim 2012

### **3.3 Popis aplikace**

Cílem je implementace webové aplikace Open Conference Systems od společnosti Public Knowledge Projects, sloužící jako budoucí systém pro vytváření a správu konferencí na Univerzitě Pardubice. Aplikace bude mít jak administrační část, tak prezentační. Do administrační části budou mít přístup pouze správci konference, do prezentační části poté návštěvníci webu, autoři, recenzenti a další.

### **3.4 Požadavky**

#### **OCS umož**ň**uje** [2]:

- 1. Vytvořit webovou stránku konference.
- 2. Spravovat konference, které se pořádají jednorázově či pravidelně.
- 3. Vytvářet a rozesílat výzvy k zasílání příspěvků.
- 4. Elektronicky přijímat příspěvky a jejich abstrakty.
- 5. Umožňuje autorům příspěvků jejich editaci.
- 6. Vede recenzní řízení.
- 7. Rozesílá sborníky konferencí a články.
- 8. Plánuje konferenci.
- 9. Registruje účastníky, včetně správy jejich plateb.
- 10. Integruje online diskuzi po skončení konference.
- 11. Usnadňuje tvorbu a používání šablon.

V prezentační části aplikace bude pak tento obsah přehledně zobrazovat. Aplikace umožní přihlášení uživatelů pomocí registračního formuláře.

### **3.5 P**ř**íprava instalace Open Conference Systems**

Před instalací Open Conference Systems je důležité zajistit potřebné serverové prostředky, které zajišťují správné a korektní fungování OCS.

### **3.5.1 Systémové požadavky**

Jedná se o požadavky, které vyžaduje společnost Public Knowledge Project k tomu, aby námi požadovaný systém Open Conference Systems bylo možné spustit v prohlížeči a dokončit instalaci.

### **Doporu**č**ené serverové požadavky: [14]**

- PHP  $>= 4.2$ .x (včetně PHP 5.x); Microsoft IIS vyžaduje PHP 5.x
- MySQL  $>= 3.23.23$  (včetně MySQL 4.x) nebo PostgreSQL  $>= 7.1$  (včetně PostgreSQL 8.x)
- Apache  $> = 1.3.2x$  nebo  $> = 2.0.4x$  nebo Microsoft IIS 6
- Operační systém: Jakýkoliv OS, který podporuje zmíněný software, včetně systému Linux, BSD, Solaris, Mac OS X, Windows

### **Doporu**č**ená konfigurace [4]**

Zabezpečit správné nasazení OCS lze nejlépe dosáhnout dodržením následujících zásad:

- Zajistit databázi systému OCS; využít jedinečné oprávnění k přístupu. Nakonfigurovat databázi tak, aby prováděla zálohování dat v pravidelném intervalu. Zajištění ruční zálohy při aktualizaci softwaru nebo provádění údržby.
- Konfigurace OCS (config.inc.php) pro použití SHA1<sup>2</sup> hash spíše než MD5<sup>3</sup>.
- Konfigurace OCS (config.inc.php) pro použití force\_ssl\_login tak, aby ověření uživatelé komunikovali se serverem pomocí protokolu HTTPS.
- Instalace OCS tak, že adresář se soubory není podadresář OCS instalace a k systému nelze přistupovat přímo přes webový server. Omezit oprávnění k souborům co nejvíce. Automatická záloha tohoto adresáře by měla být synchronizována se zálohou databáze.[4]

### **3.5.2 P**ř**íprava p**ř**ed instalací Open Conference Systems**

1. Rozbalte archiv OCS na požadované místo ve svém adresáři dokumentů na webovém prostoru.

<sup>&</sup>lt;sup>2</sup> Secure Hash Algorithm

<sup>&</sup>lt;sup>3</sup> Message-Digest algorithm

- 2. Změňte následující soubory a adresáře (a jejich obsah) na zapisovatelné (tj. změnou vlastníka nebo povolení s chown, nebo chmod):
	- config.inc.php (volitelný pokud jej nenastavíte, budete během instalace upozorněni k manuálnímu nastavení tohoto souboru)
	- public
	- cache
	- cache/t\_cache
	- cache/t\_config
	- cache/t\_compile
	- cache/\_db

|                     |          | 23.1.2012 10:55   | $T$ WX----- $X$                | ocs<br> |
|---------------------|----------|-------------------|--------------------------------|---------|
| cache               |          | 30.3.2012 19:19   | <b><i><u>IWXIWXIWX</u></i></b> | ocs     |
| classes             |          | 27.11.2011 22:1   | <b>IWXF-XF-X</b>               | ocs     |
| dbscripts           |          | 27.11.2011 22:1   | <b>TWXT-XT-X</b>               | ocs     |
| docs                |          | 27.11.2011 22:1   | <b>TWXF-XF-X</b>               | ocs     |
| files               |          | 29.12.2011 19:0   | <b>IWXIWXIWX</b>               | ocs     |
| help                |          | 27.11.2011 22:1   | <b>TWXT-XT-X</b>               | ocs     |
| Chalupník           |          | 5.12.2011 19:17   | <b><i><u>IWXIWXIWX</u></i></b> | ocs     |
| lib                 |          | 27.11.2011 22:1   | <b>PWXF-XF-X</b>               | ocs     |
| locale              |          | 6.1.2012 19:40:00 | <b>TWXF-XF-X</b>               | ocs     |
| pages               |          | 27.11.2011 22:1   | <b>NAXT-XT-X</b>               | ocs     |
| plugins             |          | 27.11.2011 22:1   | rwxr-xr-x                      | ocs     |
| public              |          | 5.12.2011 19:13   | <b><i><u>IWXIWXIWX</u></i></b> | ocs     |
| registry            |          | 27.11.2011 22:1   | <b>IWXF-XF-X</b>               | ocs     |
| rt                  |          | 27.11.2011 22:1   | <b>TWXT-XT-X</b>               | ocs     |
| styles              |          | 27.11.2011 22:1   | rwxr-xr-x                      | ocs     |
| templates           |          | 27.11.2011 22:1   | rwxr-xr-x                      | ocs     |
| tools               |          | 27.11.2011 22:1   | <b>TWXT-XT-X</b>               | ocs     |
| Záloha souborů      |          | 16.1.2012 13:34   | <b>TWXF-XF-X</b>               | ocs     |
| .htaccess           | 206      | 19.3.2012 13:03   | $rw-r-r-r-$                    | ocs     |
| config.inc.php      | 11 938   | 19.3.2012 13:05   | rw-rw-rw-                      | ocs     |
| config.TEMPLATE.inc | 11 6 6 6 | 19.3.2012 13:03   | $rw - r - r -$                 | ocs     |
| favicon.ico         | 1 1 5 0  | 19.3.2012 13:03   | $rw-r-r-$                      | ocs     |
| index.php           | 2745     | 19.3.2012 13:03   | $rw - r - r -$                 | ocs     |
| robots.txt          | 31       | 19.3.2012 13:03   | $rw - r - r -$                 | ocs     |
| test.php            | 16       | 7.1.2012 13:35:06 | $rw-r-r-r-$                    | ocs     |
|                     |          |                   |                                |         |

**Obrázek 5 Adresá**ř**ová struktura** 

*Zdroj: Vlastní zpracování* 

- 3. Vytvořte adresář pro ukládání nahraných souborů a nastavte tento adresář jako zapisovatelný. Je doporučeno, aby tento adresář byl umístěn na newebovém prostoru (nebo, v případě uložení na webový prostor, chráněn před přímým přístupem, například prostřednictvím .htaccess pravidel). Adresářová struktura po instalaci a implementaci OCS je znázorněna na Obrázek 5 Adresářová struktura.
- 4. Otevřete webový prohlížeč <http://vasedomena.cz/path/to/ocs> a pokračujte podle instrukcí instalace.

#### **3.5.3 Instalace OCS ve webovém rozhraní**

Po nastavení předchozích parametrů pokračuje instalace OCS skrze uživatelsky přívětivější webové rozhraní. Výhodou tohoto typu instalace je zejména snadná orientace v nastavovaných parametrech a díky tomu není nutné větších předchozích znalostí.

#### **Možnosti nastavení**

- Úložiště dat
- Zabezpečení pomocí přednastavených protokolů
- Administrátorského účtu
- Databázových parametrů
- Primárního jazykového prostředí OCS
- Kódování znaků

Na Obrázek 6 Webové rozhraní instalace OCS je znázorněno rozhraní pro instalaci OCS na webu, vše je přehledně rozděleno a postup je jednoduchý i pro uživatele se základními znalostmi IT.

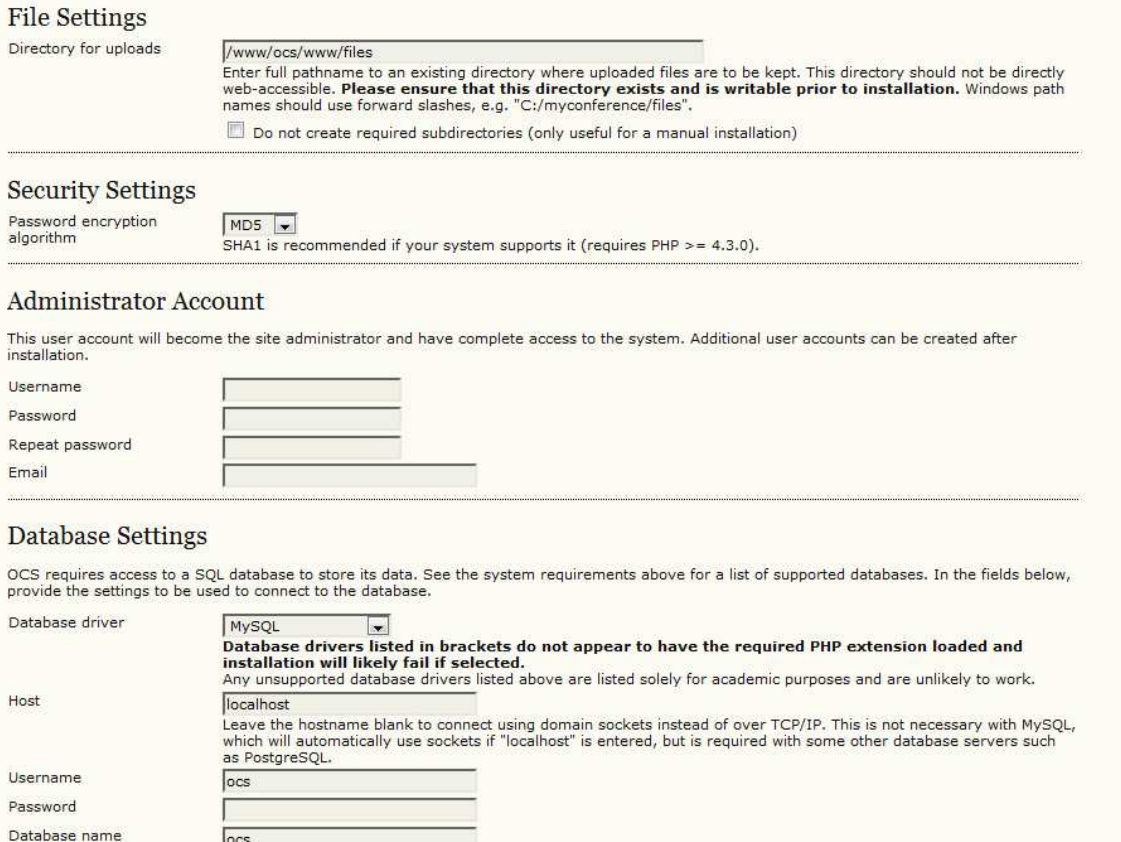

**Obrázek 6 Webové rozhraní instalace OCS** 

*Zdroj: Vlastní zpracování* 

### **3.6 Vytvo**ř**ení konference**

Po instalaci systému na předem vytvořený server a splnění databázových a administračních požadavků se dostaneme na hlavní stranu celého systému (viz. Obrázek 7 Vzhled domovské stránky OCS). Zde po přihlášení do systému můžeme pokračovat ve vytvoření pilotní konference.

Na Obrázek 7 Vzhled domovské stránky OCS je znázorněna domovská stránka OCS. Vzhled by měl korespondovat z designem helpdesku Univerzity Pardubice (https://helpdesk.upce.cz/helpdesk/stylesheets/welcome.faces), proto bylo zvoleno následující barevné prostředí – v horní části červená barva, pozadí obsahu uprostřed bílá barva a zbytek pozadí bílá barva se světle šedými tečkami. V horní části je logo Univerzity Pardubice spolu s bannerem konferenčního systému UPCE. Pod bannerem je navigační pole, které odkazuje na další stránky. V hlavní části okna je seznam konferencí, které jsou momentálně naplánované nebo aktuálně probíhají (zde pouze jedna – pilotní konference) a v pravé, uživatelské části jsou pluginy pro přihlášení, informace o systému, nápověda konference, vyhledávání v obsahu konferencí, určení velikosti písma pro celý web a volba jednacího jazyka.

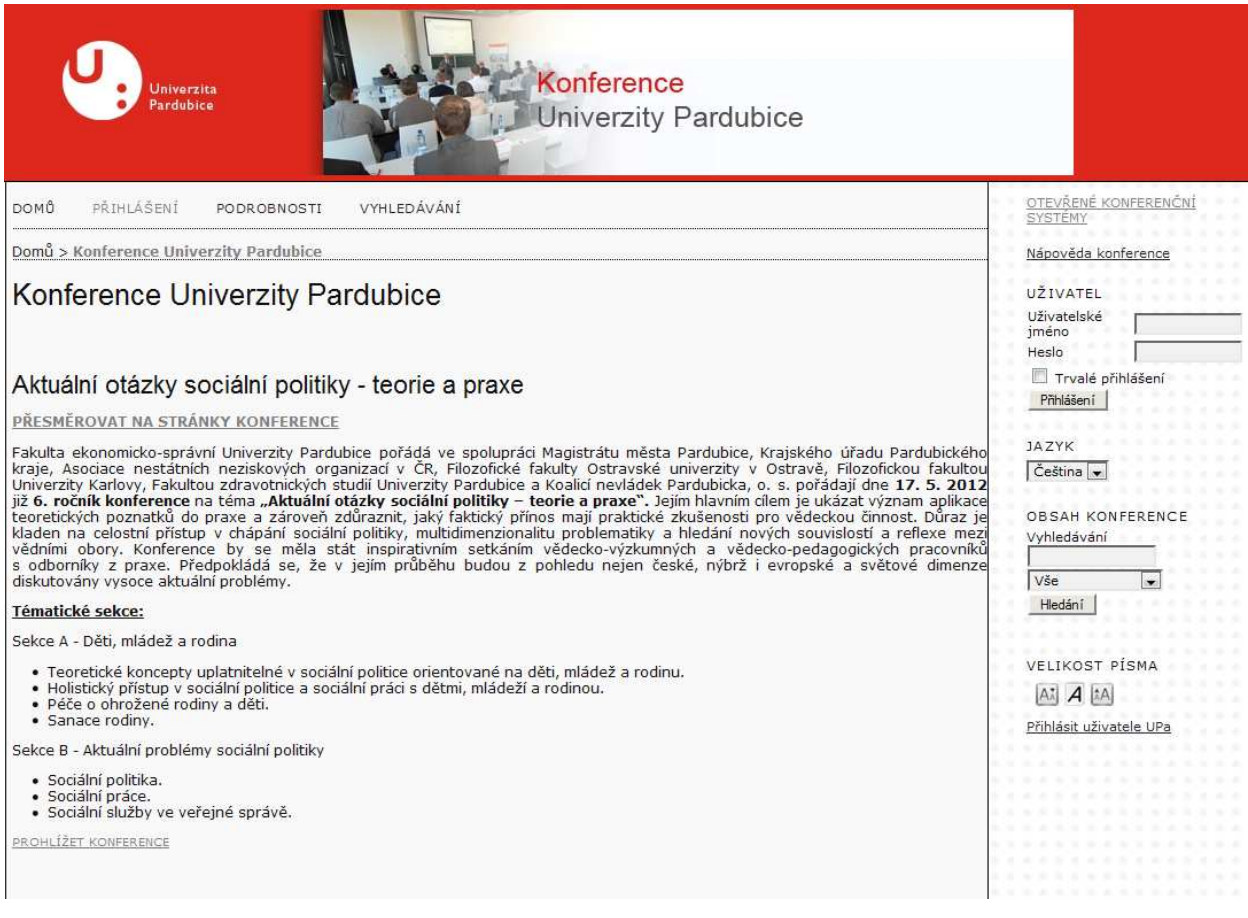

#### **Obrázek 7 Vzhled domovské stránky OCS**

*Zdroj: Vlastní zpracování* 

#### **3.6.1 Vytvo**ř**ení konference**

Po přihlášení do systému pod administrátorskými právy je nejprve důležité přejít do uživatelské části administrátorského rozhraní, kde je odkaz pro vytvoření konference. V této části se nastaví pouze obecné části konference:

- Název konference
- Stručný popis konference
- Cesta ke konferenci

Tímto krokem je zajištěna, prozatím nenaplánovaná, konference se základními parametry, dále se budou nastavovat další součásti, které jsou zmíněné v kapitole 3.6.2.

### **3.6.2 Nastavení konference**

Po vytvoření konference a její uložení se zařadí do strukturovaného seznamu, kde za pomocí odkazu EDIT je možnost nastavit veškeré části. Pro zjednodušení zde budou uvedeny pouze názvy částí, které je možné upravit.

#### **Hlavní nastavení**

- Název konference
- Hlavní kontakt na správce konference
- Copyright
- Přístupová práva
- Příloha k obecnému popisu

### **Dopl**ň**ující informace**

- Přesměrování na naplánovanou konferenci
- Obrázek na domovské stránce
- Informace pro autory a čtenáře (každý zvlášť)
- Upozornění

### **Vzhled konference**

- Hlavička a patička webu
- Navigační lišta
- Příspěvky
- Použitý kaskádový styl

## Správa konferenčního webu

#### **Správa**

- 1. Nastavení konferenčního webu začněte odkazem "Správa webu".
- 2. Nastavení připravované konference provedte prostřednictvím odkazu "Aktuální konference".
- Dále nakonfigurujte položku Časový plán, kde nastavte důležité termíny jako např. datum pro dodání příspěvků, apod.
- » Správa webu
- » Aktuální konference
- » Oznámení » Formuláře posudků
- » Připravené e-maily
- » Čtenářské nástroje
- » Prohlížeč souborů
- » Jazyky
- » Registr událostí
- » Doplňky systému

### Aktuální konference

Aktuální otázky sociální politiky - Teorie a praxe 2012

- » Nastaveni
- » Časový plán a informace o konferenci
- » Sekce konference
- » Organizační tým » Program
- » Importovat/Exportovat data
- » Statistiky & Výkazy
- » Registrace
- » Plánování časového rozvrhu
- » Možnosti platby
- » Ubytování
- » Role

Role

- » Předsedové
- » Garanti sekcí
- » Recenzenti
- » Autoři » Čtenáři

#### Uživatelé

- » Všichni přihlášení uživatelé
- » Přihlásit uživatele těchto stránek na tuto konferenci
- » Vytvořit nového uživatele
- » Sloučit více uživatelů

#### Role

» Manažeři konference

#### **Obrázek 8 Správa konferen**č**ního webu**

#### *Zdroj: Vlastní zpracování*

Na Obrázek 8 Správa konferenčního webu je znázorněno administrační rozhraní OCS dané pilotní konference. Jak již bylo řečeno v kapitole 3.6.1, veškeré nastavení pro danou konferenci se nachází zde. Jak je na obrázku vidět, v horní části je sekce pro obecná nastavení celého webu (http://ocs.upce.cz), tato nastavení se projeví ve všech naplánovaných konferencích, tudíž se jedná o společná nastavení. Ve střední části jsou již možnosti nastavení pro danou konferenci, správa uživatelů a rozdělení rolí v konferenci. Tyto informace a nastavení se týkají již pouze té konference, v které je uživatel právě přihlášen, tedy každá

konference má svá specifická nastavení a své uživatelské prostředí (vždy stejné, s jiným nastavením).

### **3.6.3 Naplánování konference**

Po nastavení veškerých výše uvedených parametrů je konference připravena k naplánování. Výhodou tohoto systému je možnost nastavení celé konference na webu, ale pokud nejsou naplánované termíny, konference není viditelná pro návštěvníky webu. V důsledku toho je jedním z posledních kroků naplánování termínů konference. Další součástí naplánování konference je přidání veškerých důležitých informativních materiálů pro účastníky a čtenáře. Stejně jako v předchozím případě zde budou zmíněny pouze názvy.

#### **Hlavní** č**ást**

- Časová osa a informace
- Organizační tým
- Program
- Import/Export dat
- Statistiky a reporty
- Registrace
- Plánovač
- Metody plateb
- Ubytování

### **Nastavení rolí**

- Správce konference
- Recenzenti
- Autoři
- Čtenáři

Přehled těchto nastavení a jejich strukturu znázorňuje Obrázek 8 Správa konferenčního webu v předchozí kapitole.

### **3.7 Správa dopl**ň**k**ů

Nedílnou součástí OCS jsou doplňky, díky kterým je možnost určité části konference a celého rozhraní upravit podle požadavků budoucích uživatelů.

Tyto doplňky je možné prohlížet a dále konfigurovat tak, aby splňovaly požadavky. Po instalaci OCS na webový server je určitý počet doplňků již součástí samotné instalace (tj.

takové doplňky, s kterými OCS pracuje už od defaultního nastavení). Díky celosvětové podpoře uživatelů OCS je na webových stránkách PKP možnost stáhnout další doplňky.

## Správa doplňků

Tato stránka umožňuje manažerovi konference prohlížet a případně konfigurovat doplňky, které jsou aktuálně instalovány. Doplňky jsou rozděleny do kategorií podle své funkce. Kategorie jsou uvedeny níže a v rámci každé kategorie jsou uvedeny aktuální doplňky. » Autorizační doplňky » Doplňkové panely

- » Doplňky pro citační styly
- » Doplňky přenosové brány » Obecné doplňky
- » Doplňky pro import/export
- » Platební doplňky
- » Doplňky pro generování výkazů » Doplňky témat vzhledu

Instalovat nový doplněk

### **Obrázek 9 Správa dopl**ň**k**ů

### *Zdroj: Vlastní zpracování*

Na Obrázek 9 Správa doplňků je znázorněno webové prostředí pro správu doplňků, které umožňuje manažerovi konference doplňky prohlížet, případně je konfigurovat, avšak pouze ty, které jsou nainstalovány. Doplňky jsou zde přehledně rozděleny do kategorií podle své funkce.

V podkapitole budou popsány ty doplňky, které byly přímo konfigurovány, instalovány nebo použity při tvorbě pilotní konference.

### **3.7.1 Doplněk "Doplňkové panely"**

Doplňkové panely patří mezi doplňky, které je možné připojit do uživatelského rozhranní. Například různé postranní lišty s nástroji. Díky tomuto doplňku bylo možné do postranního panelu pilotní konference přidat blok "Informace", kde se nacházejí odkazy na důležité části konference, např. Obecné informace, Organizační pokyny, Organizační a vědecký výbor, apod. (viz. Obrázek 10 Editace nového panelu v "Doplňkových panelech").

Vzhledem k rozdílnosti obsahové části pořádání konferencí v ČR a ve světě bylo tento doplněk nutné doinstalovat a upravit si rozhraní tak, aby vyhovoval požadavkům UPCE. Byly přidány nové panely, dále odkazy na stávající části a celý blok byl poté vložen do postranního panelu pro lepší orientaci nových uživatelů.

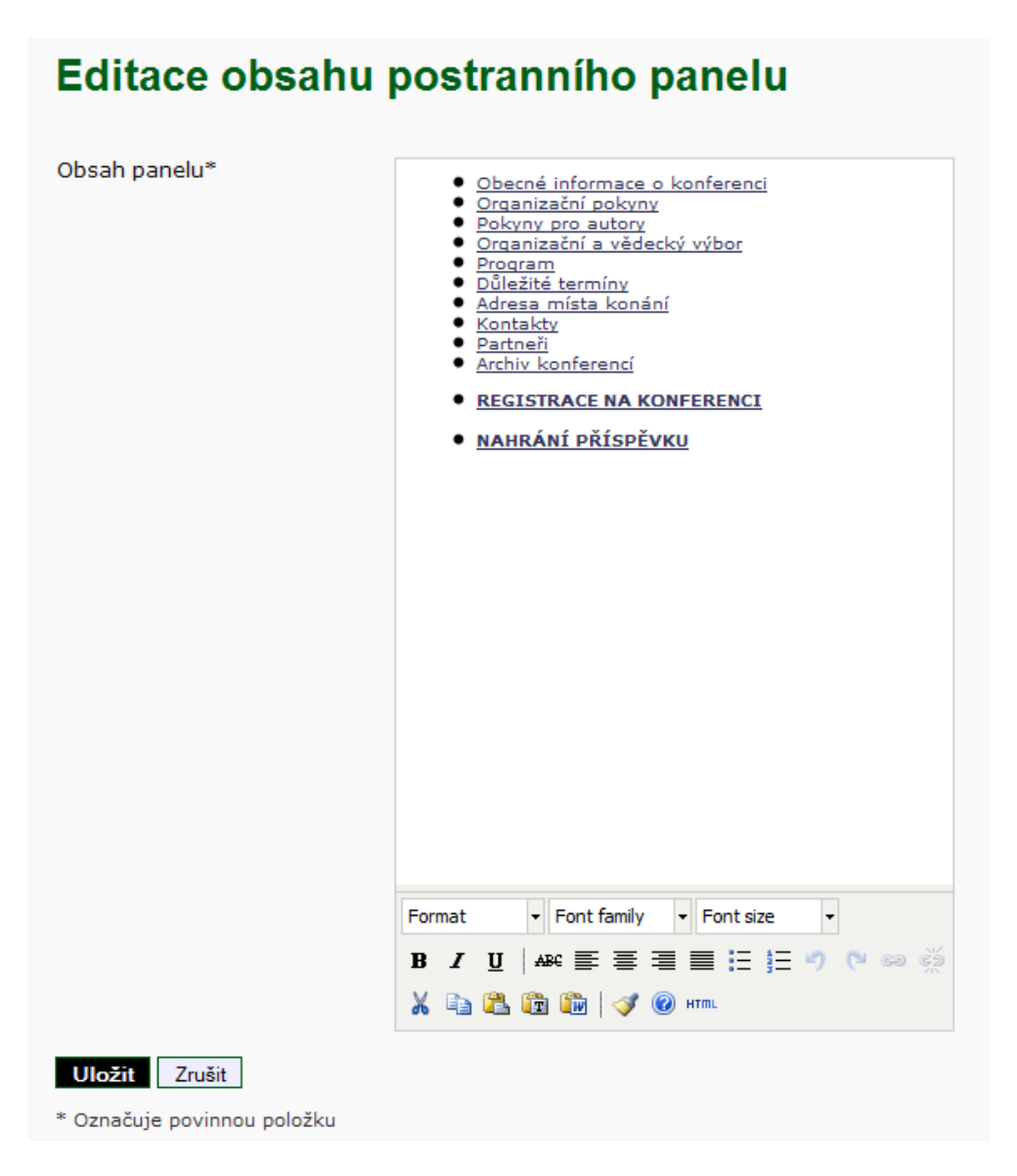

Obrázek 10 Editace nového panelu v "Doplňkových panelech"

*Zdroj: Vlastní zpracování* 

Editace tohoto doplňku probíhá v prostředí WYSIWYG editoru TinyMCE (viz. 3.7.4) v textovém formuláři. Tento doplněk přizpůsobuje editaci textu pomocí jednoduchého editoru, který umožňuje použít základní běžné nástroje pro editaci textu. Zároveň je možné obsah okna editovat i v HTML editoru, který je také součástí TinyMCE. Tato možnost byla zvolena jako základní při úpravě obsahu, jelikož základní nástroje editoru byli nedostačující, tudíž kompletní úprava probíhala v HTML kódu.

#### **3.7.2 Dopln**ě**k pro správu statických stránek**

Tento doplněk umožňuje vytvářet a spravovat statické stránky. Vzhledem k již zmíněným rozdílnostem konferencí v ČR a ve světě je nutné některé chybějící části doplnit novým odkazem do stávajícího systému.

Na Obrázek 11 Správa statických stránek systému OCS je zobrazena správa statických stránek spolu s jejich výpisem. V levé části je sloupec "CESTA" a pod ním názvy cest jednotlivých statických stránek. Tyto cesty slouží k automatickému doplnění odkazu v OCS. V pravé části je možnost statickou stránku zobrazit, editovat nebo smazat. Editace probíhá opět v prostředí WYSIWYG editoru TinyMCE (viz. 3.7.4).

#### Doplněk pro správu statických stránek

| <b>CESTA</b>         | NÁZEV                                  | <b>AKCE</b>                          |
|----------------------|----------------------------------------|--------------------------------------|
| pokyny               | Časový plán a organizační pokyny       | ZOBRAZIT   EDITOVAT<br><b>SMAZAT</b> |
| proautory            | Pokyny pro autory                      | ZOBRAZIT   EDITOVAT<br><b>SMAZAT</b> |
| misto                | Adresa místa konání konference         | ZOBRAZIT   EDITOVAT<br><b>SMAZAT</b> |
| vybor                | Vědecký a organizační výbor konference | ZOBRAZIT   EDITOVAT<br>SMAZAT        |
| prihlaseni           | Přihlášení                             | ZOBRAZIT   EDITOVAT<br><b>SMAZAT</b> |
| kontakt              | Kontakty                               | ZOBRAZIT   EDITOVAT<br>SMAZAT        |
| obecne               | Obecné informace                       | ZOBRAZIT   EDITOVAT<br>SMAZAT        |
| prispevek            | Nahrání příspěvku                      | ZOBRAZIT   EDITOVAT<br><b>SMAZAT</b> |
| partneri             | Partneři konference                    | ZOBRAZIT   EDITOVAT<br><b>SMAZAT</b> |
| archiv               | Archiv konferencí                      | ZOBRAZIT   EDITOVAT<br><b>SMAZAT</b> |
| PŘIDAT NOVOU STRÁNKU |                                        |                                      |

**Obrázek 11 Správa statických stránek systému OCS** 

*Zdroj: Vlastní zpracování* 

#### **3.7.3 Block plugin a Gateway plugin**

Ve spolupráci s informačním centrem Univerzity Pardubice byly nainstalovány doplňky Block a Gateway. V základu vychází z distribuovaného generic pluginu announcementFeed, který má také část zobrazující se na webových stránkách block plugin (přihlašovací odkaz) a část, která generuje speciální stránku – gateway plugin (samotné přihlášení).

Podstata je celkem jednoduchá: Block plugin zobrazí přihlašovací odkaz, není-li uživatel přihlášený. Tento odkaz vede na adresu odpovídajícího gateway pluginu.

Gateway plugin využije knihovnu, která zajistí odpovídající přihlášení pomocí univerzitního JA-SIG CAS serveru (který dělá přihlašovací proxy pro Cosign server) a zjistí od něj uživatelské jméno. Následuje zjištění objektu uživatele z úložiště v OCS, přihlášení uživatele a přesměrování zpět na původní stránku, ze které bylo přihlášení iniciováno. Není-li ještě uživatel v systému, tak jej založí – a opět přihlásí.

Výsledkem této implementace je možnost přihlašování uživatelů Univerzity Pardubice, kteří mají své přihlašovací údaje, bez nutnosti nové registrace do systému OCS. Prozatímní nevýhodou systému je absence doplnění údajů o uživateli z databáze Univerzity Pardubice a v důsledku toho jsou v databázi OCS po tomto přihlášení pouze netID údaje.

#### **3.7.4 WYSIWYG editor TinyMCE**

TinyMCE je komplexní JavaScriptový WYSIWYG editor umožňující pohodl-nou tvorbu textů bez znalosti jazyka HTML. Díky podobnosti s editory ze známých kancelářských balíků jako např. MS Office a Open Office je jeho používání velice intuitivní a přehledné i pro méně zdatné uživatele. Výhodou je i široká uživatelská základna a nechybí možnost doinstalování češtiny.

Díky otevřenosti kódu a možnostem nastavení je ideálním doplňkem právě pro redakční systémy, kde hlavní náplní uživatelů je vytváření a upravování článků.

Tvůrci webových aplikací si tento editor mohou libovolně upravovat a povolit tak budoucím uživatelům jen funkce, které zbytečně neovlivní jednotný vzhled výsledné prezentace.

Na Obrázek 12 WYSIWYG editor TinyMCE je zobrazeno prostředí editoru, které je součástí OCS a bylo použito převážně při vytváření a úpravě textů a odkazů v doplňkových panelech (viz. 3.7.1) a doplňku správy statických stránek (viz. 3.7.2). Umožňuje pohodlné vkládání tabulek, obrázků, speciálních znaků atd.

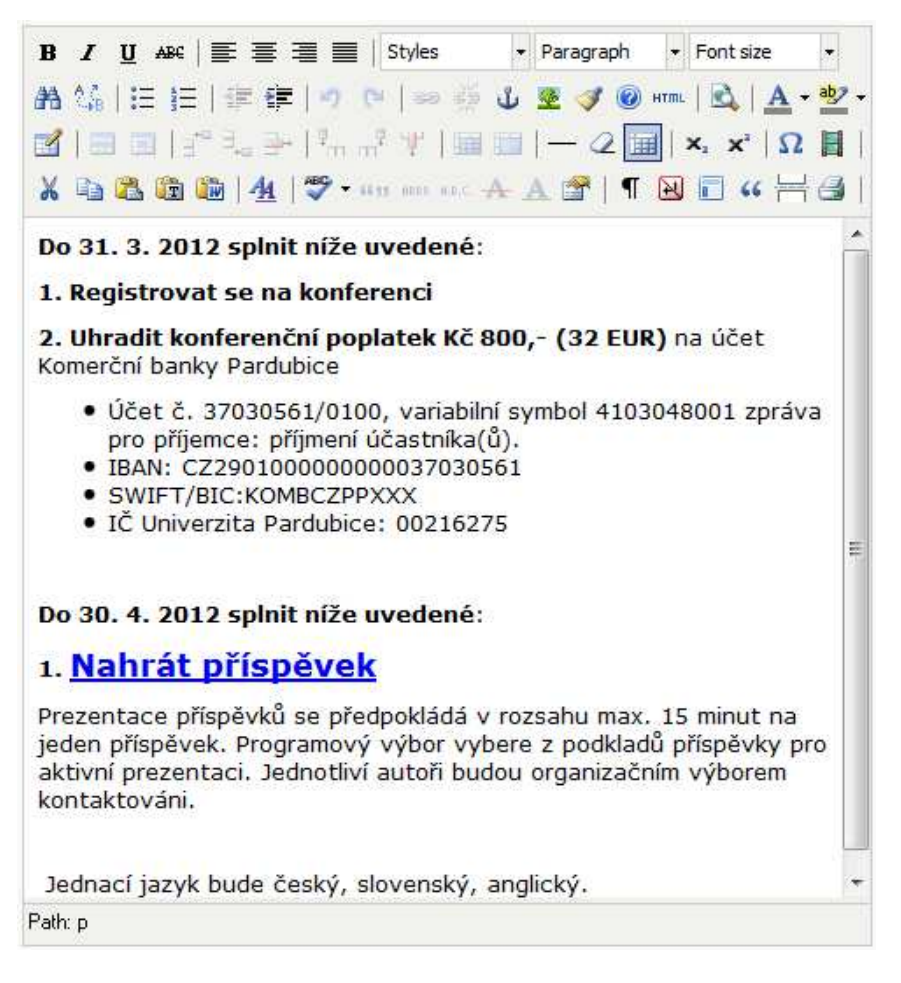

**Obrázek 12 WYSIWYG editor TinyMCE** 

*Zdroj: Vlastní zpracování* 

### **3.8 Další úpravy OCS**

V následující kapitole budou popsány další úpravy, které bylo nutné doplnit, aby systém splňoval požadavky, které byly dané při informačních schůzkách a které vyplynuly při zavádění pilotní konference. (viz. 2.4)

#### **3.8.1 Vzhled konferen**č**ního systému**

Na základě požadavků byla nutnost upravit vzhled konferenčního systému, který bude korespondovat s již nastaveným vzhledem Helpdesku webu Univerzity Pardubice (viz. Obrázek 7 Vzhled domovské stránky OCS). Zároveň s tím byl požadavek na vzhled pilotního projektu AOSP, který musí mít také svůj JVS<sup>4</sup>. Oba požadavky probíhali ve spolupráci s grafikem informačního centra UPCE.

 $\overline{a}$ 

<sup>4</sup> Jednotný vizuální styl

#### **Krok 4: Styl konference**

1, 0... 2, DALŠÍ OBSAH 3, ZÁHLAVÍ, ZÁPATÍ, APOD. 4. STYL 5, ZÁZNAMY & KONTROLA 6, INDEXOVÁNÍ

Standardně využívají konference i server společnou tabulku stylů (umístěna v podknihovně "styles" na serveru). Pravidla standardního stylu lze překrýt volbou<br>tématu a/nebo nahráním kaskádové tabulky stylů pro danou konfere

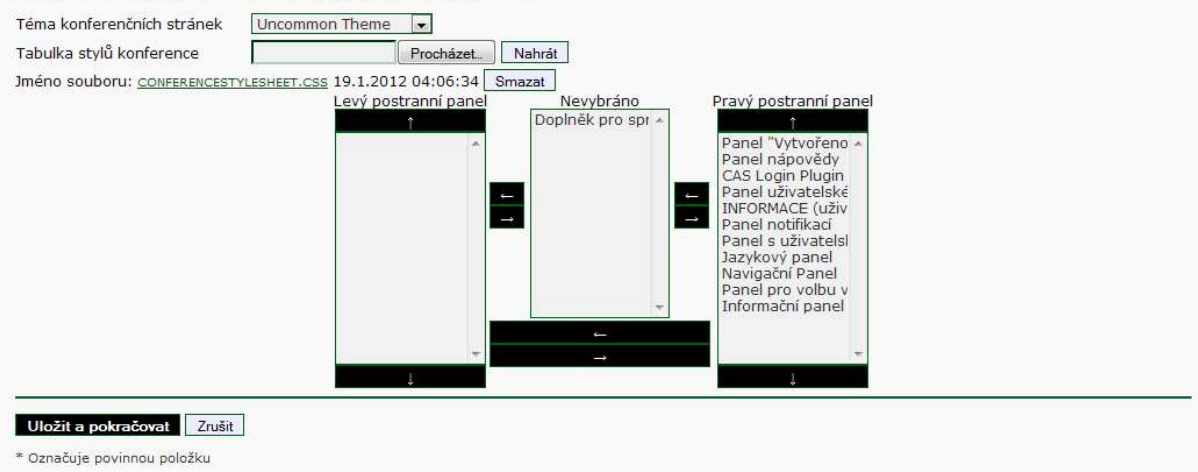

#### **Obrázek 13 Nastavení stylu konference**

#### *Zdroj: Vlastní zpracování*

Na Obrázek 13 Nastavení stylu konference je webové rozhraní pro nastavení vzhledu a stylu konference. Samotné nastavení stylu probíhá pomocí načtení kaskádového stylu "Uncommon Theme". V základním nastavení je tento kaskádový styl velice podobný stylu na Obrázku 4 (bez hlavičky). Tento styl byl nedostačující, proto byl proveden zásah do kódu daného CSS souboru "ConferenceStyleSheet.css". Byla upravena barevná škála písem, rozdělujících linií mezi jednotlivými sekcemi, barvy odkazů a jiné. Základní rozdělení je tedy nastaveno tímto kaskádovým stylem, zároveň byl přidán obrázek Konferenčního systému Univerzity Pardubice do hlavičky.

Dalším pilířem vzhledu byla orientace veškerých panelů od pravé části OCS. Toto nastavení probíhá jednoduše pomocí přetažení jednotlivých panelů do bloků na základě pomocného doplňku v OCS, který je znázorněn na Obrázek 13 Nastavení stylu konference. Kvůli jednotnosti byly všechny panely přetaženy do pravé části a následně seřazeny podle důležitosti.

Dále byli do spodní části všech stránek pilotní konference doplněni partneři konference spolu s jejich logy a odkazy na jejich domovské stránky. Obecný vzhled pilotního projektu je znázorněn na Obrázek 14 Vzhled pilotní konference AOSP. Zde je vidět hlavní banner v horní části stránky spolu s logem fakulty ekonomicko-správní (která zastupuje AOSP), v hlavní části jsou obecné informace o konferenci a dále v pravé části je navigační panel se všemi informacemi a pokyny.

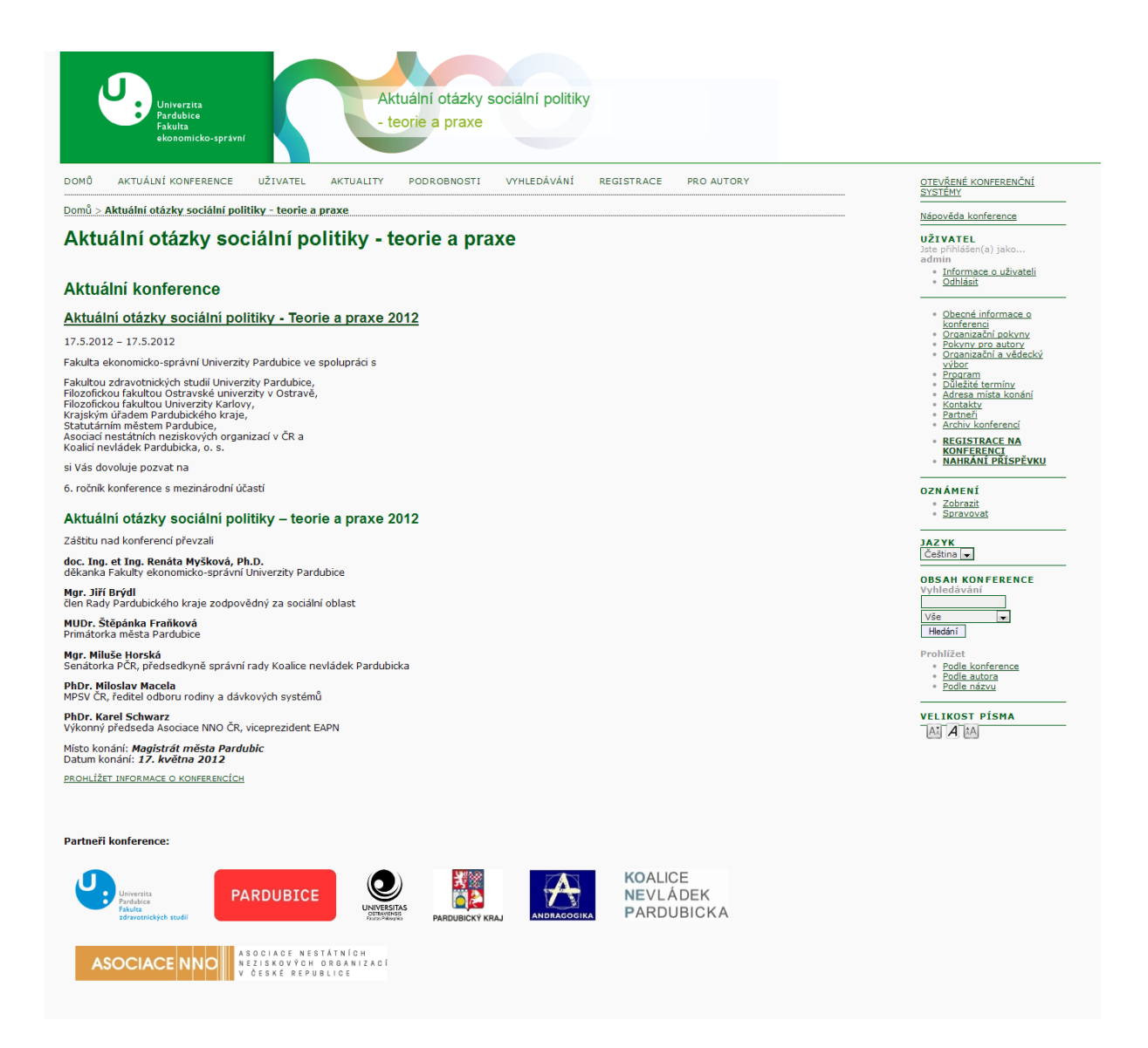

**Obrázek 14 Vzhled pilotní konference AOSP**

*Zdroj: Vlastní zpracování*

### **3.8.2 Lokalizace OCS do**  č**eského jazyka**

Během instalace systému na webové rozhraní je jedním z nastavení výbě r jazyka, v kterém bude systém prezentován. Při prvotní instalaci nebyla možnost výběru českého jazyka, tudíž bude systém prezentován. Při prvotní instalaci nebyla možnost výběru českého jazyka, tudíž<br>byla nastavena angličtina. Při konzultacích s Ing. Radkou Stárkovou byl jedním z hlavních požadavků lokalizovat OCS do č eštiny, vzhledem k charakteru pilotní konference. Lokalizace samotná může probíhat více způ soby.

Prvním způsobem je překládat každou sekci v systému pomocí Lokalizačního doplňku, který je znázorněn na Obrázek 15 Lokalizační doplněk OCS a je standardní souč ástí systému. Jedná se o překlad samotných XML souborů, které obsahují informace o jazyce a jsou umístěny v různých částech na serveru. Na Obrázek 15 Lokalizační doplněk OCS je tento doplněk nastíněn. Zde je vidět editace souboru countries.xml. V levé části je klíč příkazu, na který "volají" ostatní části systému, uprostřed je již možnost překladu, kde v horním textboxu je anglický název tagu a pod ním je textbox pro ekvivalentní překlad daného pojmu. V pravé části je potom možnost smazání celého tagu, což není přímo od komunity PKP doporučováno, vzhledem ke zpětné kompatibilitě systému s dalšími verzemi.

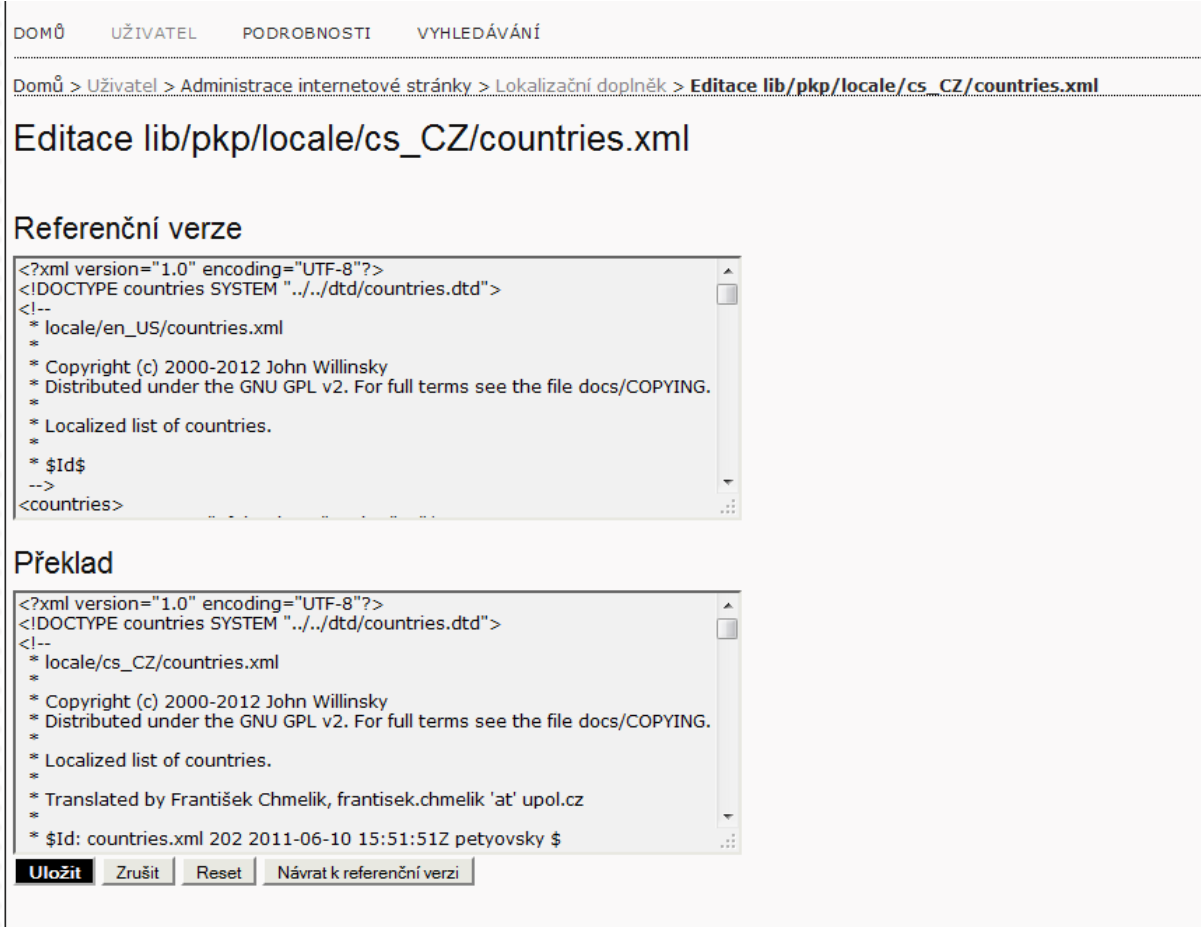

#### **Obrázek 15 Lokaliza**č**ní dopln**ě**k OCS**

#### *Zdroj: Vlastní zpracování*

Další možností je překlad jednotlivých XML souborů, které jsou uloženy na serveru. Tato možnost je ve své podstatě složitější variantou Lokalizačního doplňku. Ten načte veškeré XML soubory ze serveru, zobrazí je strukturovaně pod sebou, jejich cestu a název. Tato druhá možnost je složitější vzhledem k tomu, že všechny XML soubory nejsou uloženy na jednom místě, tudíž je nutnost vědět umístění všech. Překládání samotné poté probíhá pomocí přepisování textu uvnitř tagů v souboru.

Obě tyto varianty byly možné využít pro lokalizaci. V rámci české komunity PKP byl kontaktován p. Petyovský z VUT Brno, který se intenzivně zabýval lokalizací OCS do českého jazyka. V rámci toho byla provedena dohoda o zaslání všech XML souborů, spolu s jejich rozmístěním v systému. Umístění souborů na serveru je následující:

- lib/pkp/locale
- locale
- plugin

Po rozmístění veškerých souborů podle jejich umístění byla možnost ve webovém rozhraní přepnout jazyk OCS do českého jazyka a následně pokračovat. Vzhledem k tomu, že p. Petyovský lokalizoval starší verzi systému OCS, než byla nainstalovaná na webové rozhraní Univerzity Pardubice, bylo nutné pomocí lokalizačního doplňku přeložit některé části systému.

Po dokončení lokalizace nastal problém s opětovným nastavením 75% částí konference Aktuální otázky sociální politiky – praxe. Na základě hierarchie systému OCS je nutné pro každý jazyk nastavit veškeré části zvlášť. Pro příklad – pokud bude konference v dvoujazyčném provedení, je nutné pro každý jazyk nastavit vše zvlášť, při přepínání mezi jazyky na hlavním jazykovém panelu se změny projeví. Díky nutnosti nastavit pilotní konferenci do určitého data bylo nutné začít s nastavením konference v anglickém prostředí.

## **4 AKTUÁLNÍ OTÁZKY SOCIÁLNÍ POLITIKY – TEORIE A PRAXE 2012**

V této kapitole bude popsána registrace nových účastníků do naplánované konference, nahrání příspěvků, dále současný stav po veškerém nastavení pilotní konference, její naplánování včetně všech termínů, správě uživatelů, možnosti archivace a řešení problému s tímto spojených.

### **4.1 Registrace ú**č**astníka a nahrání p**ř**ísp**ě**vku**

Registrace nových účastníků probíhá na základě registračního formuláře zobrazeného na následujícím obrázku. Obsahuje položky, které jsou povinné (označené hvězdičkou) a zároveň položky, které povinné naopak nejsou a jsou pouze volitelné.

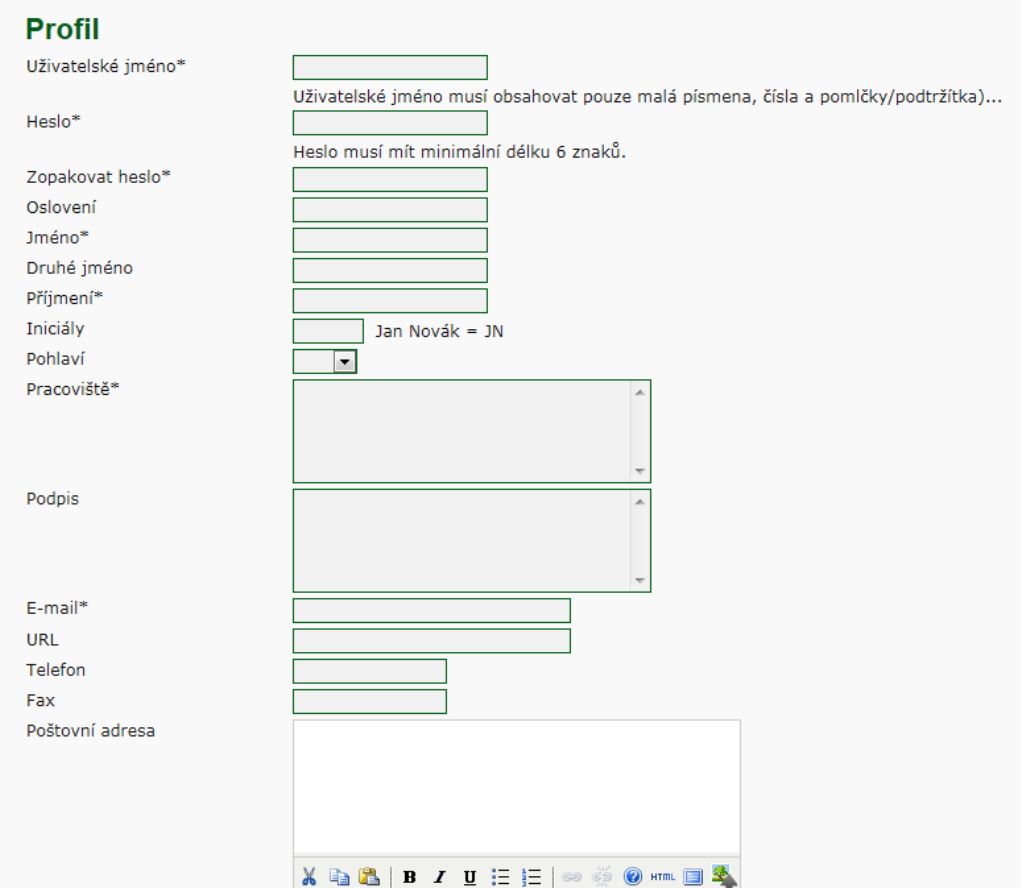

**Obrázek 16 Registrace ú**č**astníka do naplánované konference** 

*Zdroj: Vlastní zpracování* 

Registrační formulář je propojen s interní databází na serveru, kde jsou uloženy veškeré údaje o uživatelích. Tyto údaje je možné čerpat jak z phpmyadmin, tak přímo z webového rozhraní.

S registračním formulářem je spojen jeden zásadní problém, který je spojen s požadavkem od UPCE. Vzhledem k tomu, že v cizině se neudávají tituly před jménem a za jménem, nejsou tyto údaje obsaženy v registračním formuláři. Tento problém je řešitelný, avšak na ně nejsou kapacity ani ze strany informačního centra UPCE. Na jeho vyřešení se pracuje během testování pilotní konference.

Po dokončení registrace je automaticky zaslán email s potvrzením registrace, shrnutím údajů (uživatelské jméno, heslo, atd.). Tento automaticky generovaný email je možnost modifikovat v nastavení automatických odpovědí, které je součástí OCS. Příklad registračního emailu je na následujícím obrázku.

> A [AOSP] Registrace nového uživatele From: "Ing. Radka Stárková" <Radka.Starkova@upce.cz> To: "Tomáš Nejeschleba" <tomnejeschleba@yahoo.com> Děkujeme Vám, že jste se registroval jako uživatel v Aktuální otázky sociální politiky - teorie a praxe. Prosím, zapamatujte si své uživatelské jméno a heslo, jsou potřebné pro všechny práce v této konferenci. Uživatelské jméno: bpnejeschleba Heslo: bpnejeschleba Děkuieme Ing. Radka Stárková

**Obrázek 17 Potvrzení registrace emailovou zprávou** 

*Zdroj: Vlastní zpracování* 

Na obrázku vidíme veškeré parametry emailu, který je automaticky generován ihned po registraci. Předmětem emailu je *"[PATH] Registrace nového uživatele",* kde *PATH* je cesta ke konferenci, vytvořená při jejím zpracování. Tato cesta slouží zároveň jako "oddělovač" od ostatních konferencí, tj. odkaz na stránky konference "Aktuální otázky sociální politiky – teorie a praxe" bude http://ocs.upce.cz/aosp, kde "aosp" je právě zvolená cesta.

Další částí je email odesílatele, který je generován z vyplněného hlavního kontaktu ke konferenci (co konference, to "unikát" vzhledem k cestě, názvu konference a hlavního kontaktu). Text samotného emailu je doplněn podle předepsaného vzoru mezi automatickými emaily.

Po úspěšném zaregistrování pokračuje nový účastník nahráním svého příspěvku, jak je naznačeno na následujícím Obrázek 18 Zahájení podání nového příspěvku.

#### Krok 1: Zahájení podání

1. ZAČÍT 2. NAČÍST PŘÍSPĚVEK 3. VLOŽIT METADATA 4. NAČÍST DOPLŇKOVÉ SOUBORY 5. POTVRZENÍ Narazili jste na problém? Kontaktujte, prosím následující osobu: webmaster.

#### Sekce konference

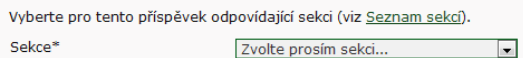

#### **Typ sekce**

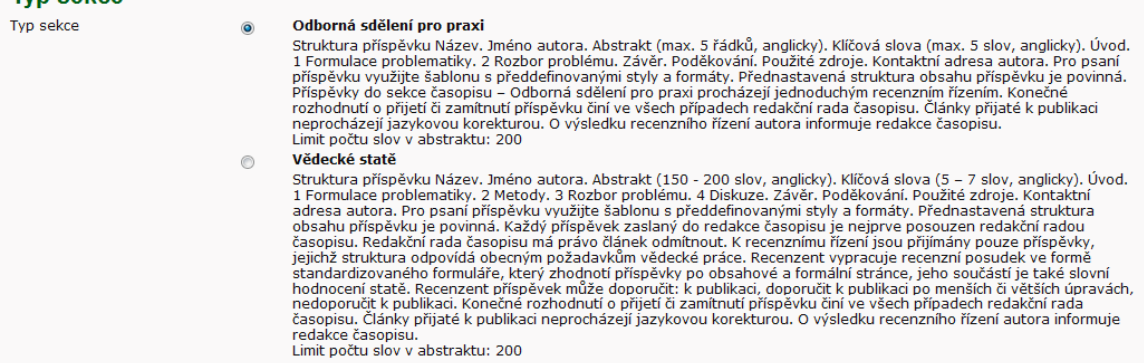

#### Kontrolní seznam příspěvku

Označte, že tento příspěvek je připraven k odeslání na tuto konferenci zatrhnutím následujících polí (poznámky pro garanta lze vložit níže).

- $\overline{\mathbb{R}^n}$ Příspěvek nebyl dosud publikován ani není v současnosti zaslán do jiného časopisu pro posouzení (nebo bylo podáno vysvětlení v Komentářích pro<br>editora).
- Prohlašuji, že jsem držitelem autorských práv k materiálům zaslaným k publikaci. Souhlasím se zveřejněním příspěvku v časopise a na www stránkách<br>konference.  $\overline{\mathbb{R}^n}$
- $\blacksquare$ Text byl připraven dle formátování uvedeného v pokynech.
- $\overline{\mathbb{R}}$ Soubor s příspěvkem je ve formátu DOC, DOCX (Microsoft Office Word).

#### Poznámky pro garanta konference Vložte text (nepovinné)

Uložit a pokračovat Zrušit

\* Označuje povinnou položku

#### **Obrázek 18 Zahájení podání nového p**ř**ísp**ě**vku**

#### *Zdroj: Vlastní zpracování*

Na Obrázek 18 Zahájení podání nového příspěvku vidíme možnost výběru sekce konference, podle jejích požadavků. Autor vybere svou sekci, dále musí potvrdit sdělení a pokračuje na následující stranu, kde pomocí formuláře vybere soubor, který chce odeslat, jeho odeslání potvrdí a pokračuje na další stránku, kde vyplní metadata příspěvku. U metadat je nutné vyplnit více částí pro řádné ukončení odeslání příspěvku a jeho následné přijetí recenzenty a správcem konference. Metada u příspěvku jsou následující:

- Autoři (do formuláře jsou automaticky doplněny položky z registračního formuláře, které jsou uložené na databázovém serveru OCS)
- Název příspěvku a jeho abstrakt (krátký popis, čeho se příspěvek týká)
- Indexace (nastavení jazyka)
- Podpora příspěvku (uvedení partnerů, kteří poskytli finanční či jinou podporu u prezentované práce)
- Reference (formátovaný seznam referencí pro práce citované v příspěvku)

Po načtení veškerých metadat a potvrzení autor pokračuje na další stranu, kde je možnost vložení doplňkových souborů, pokud je potřeba (nejedná se o nutnou položku) a pokračuje na poslední stranu, kde jsou souhrnné údaje o příspěvku (ID, původní jméno souboru, typ, velikost souboru v kB a datum nahrání souboru). Po dokončení má autor možnost prohlédnout si stav svých příspěvků a jejich potvrzení od Manažera konference, jak je vidět na následujícím obrázku.

#### Aktivní příspěvky

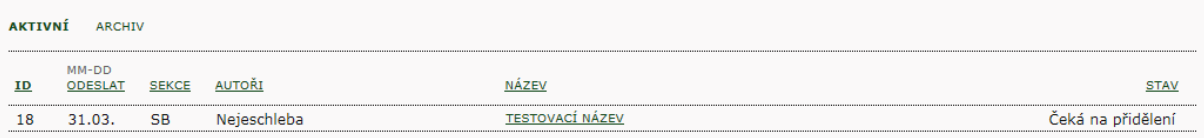

**Obrázek 19 Aktivní p**ř**ísp**ě**vky autora a** č**ekání na p**ř**id**ě**lení** 

*Zdroj: Vlastní zpracování* 

### **4.2 P**ř**id**ě**lení garanta p**ř**ísp**ě**vku, recenzní** ř**ízení**

Po nahrání příspěvku přichází další část přidělení předsedy k příspěvku, který jej bude posuzovat. Přidělení předsedy může pouze manažer konference. Při výběru předsedy je možné (pokud to charakter konference vyžaduje) přiřadit i recenzenta. Tato role je vybírána manažerem konference (ten určí, kdo z účastníků bude mít přístupová práva recenzenta). Přiřazení recenzenta k recenznímu řízení daného příspěvku probíhá stejným způsobem, jako přiřazení předsedy. Na Obrázek 20 Recenzní řízení příspěvku je znázorněn přiřazení příspěvku k recenznímu řízení.

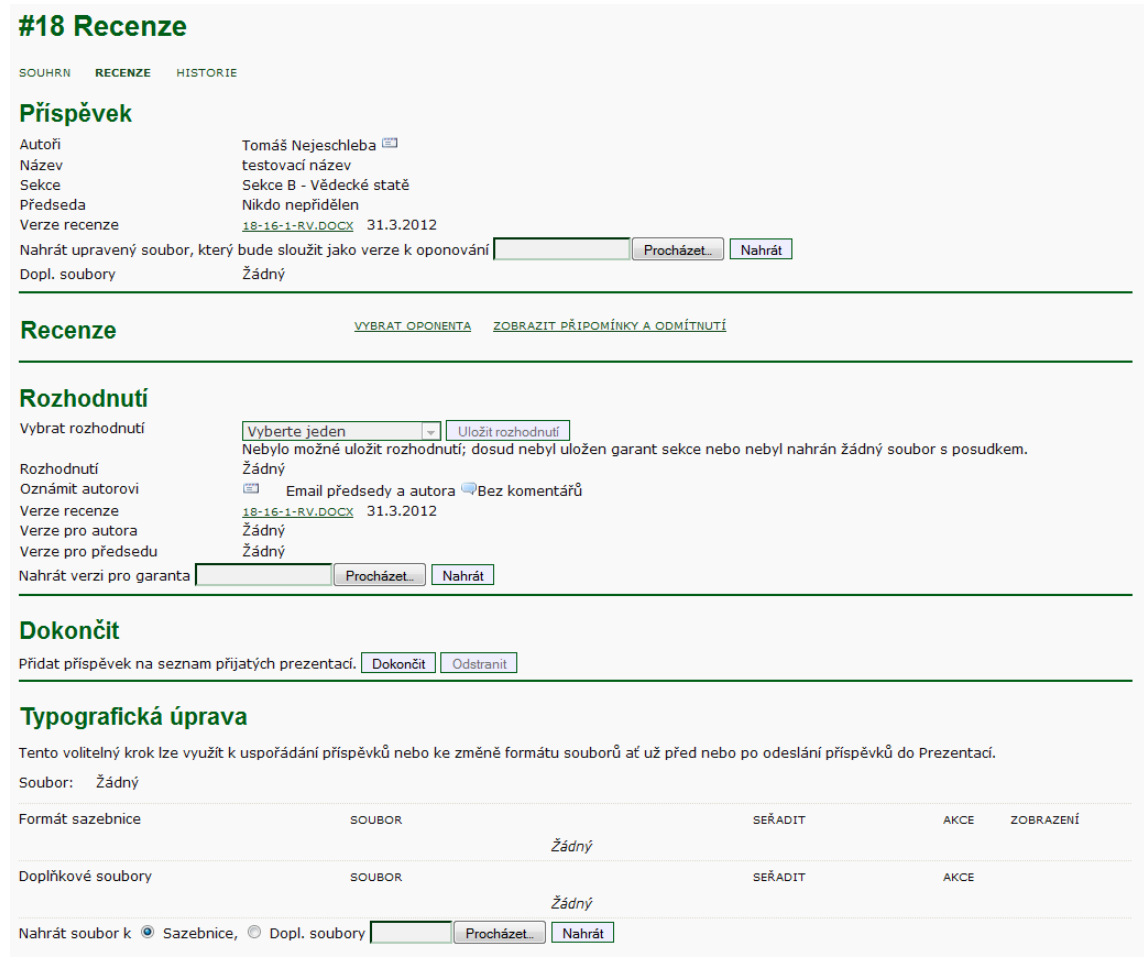

**Obrázek 20 Recenzní** ř**ízení p**ř**ísp**ě**vku** 

*Zdroj: Vlastní zpracování* 

Na Obrázek 20 Recenzní řízení příspěvku je vidět ID příspěvku (#18), které je jedinečné pro každý příspěvek a doplňuje se hierarchicky za sebou, podle data jeho přidání. Dále jeho souhrnné informace, informace o prozatímním nepřidělení předsedy (probíhá v záložce "Souhrn"). V bloku Recenze lze vybrat oponenta, který provede recenzní řízení a rozhodne o úpravách nutných v příspěvku. Po ukončení recenze příspěvku jej oponent zašle zpět pomocí formuláře, udělá rozhodnutí o příspěvku, které bude pro autora viditelné v bloku Rozhodnutí. Po tomto bude proces recenzního řízení ukončen a příspěvek bude přidán mezi ostatní přijaté a připravené k prezentaci na konferenci.

### **4.3 Správa uživatel**ů

Správu uživatelů je nutné posoudit ze dvou pohledů – z pohledu manažera a správce konference a z pohledu správce systému. Každá z částí má své pro a proti, proto bude každá část popsaná zvlášť v jednotlivých kapitolách.

#### **4.3.1 Správa uživatel**ů **z pohledu manažera konference**

Manažer konference, stejně jako její správce, mají detailní přehled o všech uživatelích přihlášených do systému, zároveň tak o jejich podrobnostech (jméno a příjmení, organizace, email, uživatelské jméno, apod.). Tento detailní přehled je možné zobrazit ve webovém rozhraní konferenčního systému a manažer konference má více možností, jak "nakládat" s uživateli. Jeho možnosti jsou následující:

- Zobrazení všech přihlášených uživatelů
- Přihlášení uživatele stránek na konferenci
- Vytvoření nového uživatele
- Sloučení více uživatelů

Manažer konference může v detailním výpisu pracovat s kontakty flexibilně, může jej editovat, přihlásit se jako daný uživatel, zablokovat, nebo jej odstranit ze systému. Proces odstranění ze systému však není dotažený do úplného konce a to z důvodu stálého uložení uživatele v interní databázi systému. Každý nový uživatel, který se přihlásí pod svou emailovou adresou, se již nemůže přihlásit pod stejnou emailovou adresou na jinou registraci. Emailová adresa účastníka tak slouží jako unikátní identifikátor každé registrace a není možné jej duplikovat.

Na Obrázek 21 Správa uživatelů v OCS je znázorněné webové rozhraní správy recenzentů. V horním roletovém menu můžeme filtrovat uživatele podle jejich role, dále podle jména, nebo filtrovat podle textu. V seznamu jsou všichni zapsaní recenzenti na AOSP 2012, napravo v každém řádku akce, které jsou možné. V dolní části je možnost výběru uživatelů a obeslání emailu.

#### Zapsání

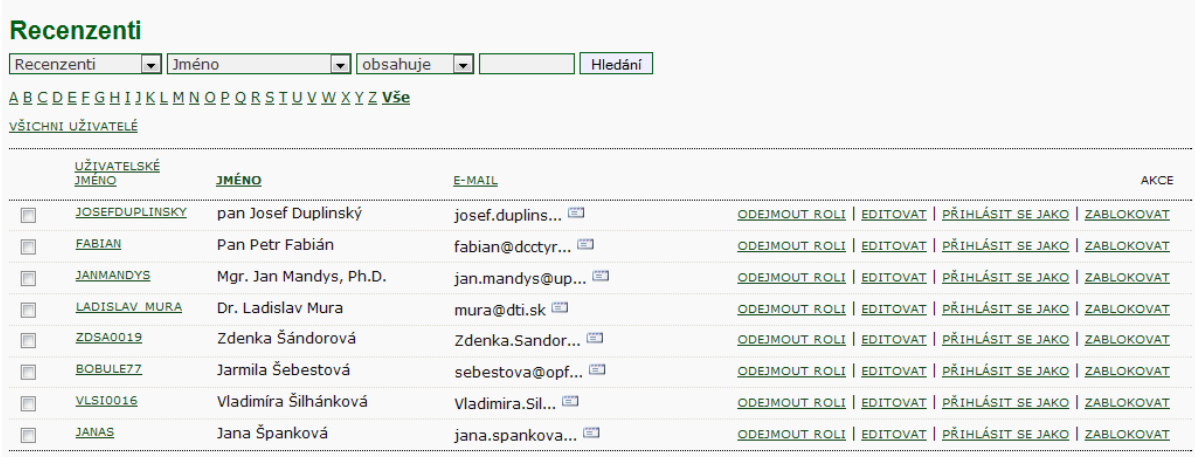

#### Poslat e-mail Vyber vše Zrušit

PŘÍDAT ROLI EXISTUJÍCÍMU UŽIVATELI | VYTVOŘIT NOVÉHO UŽIVATELE | SYNCHRONIZOVAT S JINOU KONFERENCÍ

#### **Obrázek 21 Správa uživatel**ů **v OCS**

*Zdroj: Vlastní zpracování* 

#### **4.3.2 Správa uživatel**ů **z pohledu správce systému**

Správce systému má, na rozdíl od správce konference, jiná oprávnění a jiné možnosti přístupu k datům ze systému. Co se týče správy uživatelů, tak je pro správce systému možné spravovat seznam z phpmyadmin, popř. z adminera. OCS pracuje s oběma systémy a rozdíl mezi nimi je z pohledu správy uživatelských dat minimální. Oproti správci konference je zde možné úplně odstranit uživatele ze systému a na jeho místo opětovně provést registraci s předchozí emailovou adresou.

Problém s odstraněním uživatele skrze webové rozhraní je ten, že i přes jeho odstranění stále zůstávají v interní databázi jeho údaje a pokud bychom chtěli uživatele opětovně registrovat na jeho emailovou adresu, je nutné kontaktovat správce systému pro jeho odstranění. Tento fakt může způsobit nadbytečnou práci oběma stranám, ale pokud vezmeme v úvahu, že většinou se uživatelé "nepletou" v těchto údajích, nebude nutné správce systému často kontaktovat.

#### **4.3.3 Archivace uživatel**ů**, op**ě**tovné užití dat**

V rámci zadání požadavků ze strany Univerzity Pardubice, byla jedním z předpokladů snadnější správa uživatelů, jejich kontaktování a archivace. Tyto prvky systém OCS řeší velice elegantně a efektivněji, než bylo doposud řešeno v rámci UPCE.

Díky možnosti prohlížení strukturovaného seznamu uživatelů ve webovém prostředí OCS, je možné tento seznam uživatelů sloučit do jedné skupiny a následně archivovat do databáze.

Každý uživatel, který se registruje, je přihlášen na danou konferenci, která má v tu chvíli otevřené registrace. Zjednodušeně je možné říci, že pokud jsou vypsány např. 3 konference v systému, tak nový uživatel si nejprve vybere, do jaké konference se chce přihlásit a až v ní vyplňuje registrační formulář. Tím se oddělí jednotliví účastníci od konferencí a je možné je "dávkově" zpracovávat.

Praktické využití archivace v systému OCS je následující: V roce 2012 je vytvořená konference "AOSP 2012", která končí začátkem května 2012. Po ukončení si správce konference archivuje dávkově buď všechny uživatele, nebo ty, které uzná za vhodné. Na začátku roku 2013 bude naplánován další ročník té samé konference "AOSP 2013", kde budou po úspěchu příspěvku na předchozím ročníku pozváni ti samí autoři. Abychom nemuseli kontaktovat jednotlivé uživatele opětovně, z archivace budou exportováni uživatelé z předchozího ročníku a pomocí formuláře jim bude dávkově zaslán automaticky generovaný email s informacemi o dalším ročníku konference, spolu s jejich údaji.

Toto řešení je oproti situaci před implementací OCS efektivnější z důvodu časové úspory "papírového" kontaktování uživatelů.

### **5 ZHODNOCENÍ**

V této kapitole bude provedeno celkové zhodnocení implementace OCS, co bylo zjištěno během realizace, návrhy na další rozvoj, zkušenosti uživatelů a správců konference a dále řešené problémy.

### **5.1** Ř**ešené problémy spojené s realizací**

V každém procesu implementace nového systému přicházejí problémy, které je nutné během jeho vývoje řešit. Implementace OCS na UPCE nebyla výjimkou a během testování na pilotní konferenci se vyskytla řada problémů, které bylo nutné řešit. Většina problému plyne dle názoru autora této práce s vynecháním procesu zavádění a testování z životního cyklu projektu [15] a testování celého systému na reálné konferenci, která byla zvolena jako pilotní projekt.

#### **5.1.1 Registra**č**ní formulá**ř

Problémy s registračním formulářem vznikly již při prvotním testování systému. Vzhledem k tomu, že v cizině nepožadují tituly před a tituly za jménem přihlášeného, nejsou tyto položky obsaženy v registračním formuláři a není tudíž možné připravit řádné jmenovky pro účastníky přihlášené na konferenci. Řešení problému je několik:

- Využít některé položky v registračním formuláři, které nejsou pro konference UPCE důležité (např. Bio) a pomocí lokalizačního doplňku tyto položky přejmenovat, aby s nimi bylo dále počítáno jako s tituly před a tituly za. Toto řešení by mohlo být vyhovující, ale s ním je spojený problém provázání těchto položek s dalšími funkcemi systému a využití jejich obsahu tak může mít nepředvídatelné důsledky.
- Zavedení nových registračních položek a jejich provázání s databází. Toto řešení by bylo elegantnější, ale v současné době na jeho řešení nejsou kapacity na informačním centru UPCE.

Spolu s tituly před a za jménem chybí v systému položky IČO a DIČ, které je nutné vyplnit do profilu instituce přihlášeného. Tento problém by měl být řešený stejným způsobem.

#### **5.1.2 Statistiky a výkazy, export dat**

Export dat je jedním ze zásadních požadavků, které vyplynuly z informačních schůzek. Je nutné rozdělit data na více typů:

- *Export p*ř*ísp*ě*vk*ů Zde je problém s kompletními výkazy přijatých příspěvků. Vzhledem k neznalosti každé části systému je pravděpodobné, že nastavení sekcí a jejich typů bylo provedeno nesprávným způsobem, je v tuto chvíli nemožné exportovat výpis seznamu příspěvků s jejich přiřazením k autorům, problém zatím není analyzovaný do hloubky a je s ním počítáno do budoucna. Současným řešením je export každého příspěvku zvlášť ve formátu DOC nebo DOCX.
- *Export uživatel*ů Funkčnost exportu je prozatím poloviční. Pokud bude použit doplněk pro export a import dat, tak výstupem bude XML soubor, který je možný konvertovat v Excelu do strukturovaného seznamu. Jedná se o složitější proces, než druhý způsob, ale prozatím funguje. Pokud bude použit doplněk pro statistiky a výkazy, tak není vidět jediný uživatel i přes fakt, že jsou přihlášeni ke konferenci. Zde se jedná zřejmě o nesprávné pochopení workflow, které OCS používá. I přes registraci účastníka pomocí registračního formuláře, nejsou v databázi žádní uživatelé registrováni, zřejmě jsou pouze přiřazení ke konferenci jako autor, čtenář či recenzent.

#### **5.1.3 Aktualizace systému**

V druhé polovině března byl správci konference a administrátorovi systému zaslán informační email od PKP (viz. [1]) s informacemi o nutné aktualizaci systému na vyšší verzi z důvodu nestabilní verze pluginu iBrowser (viz. [16]) v editoru TinyMCE (viz. 3.7.4), který umožňuje nahrávání obrázků do textových polí v OCS. Tento problém se týkal i OCS implementovaném na UPCE, který byl v té chvíli ve verzi 2.3.4, tudíž bylo nutné nainstalovat novou verzi 2.3.5, kde je problém vyřešen náhradou iBrowser pluginu za plugin JBImages (viz. [17]).

Instalace proběhla za pomoci informačního centra UPCE, které okamžitě reagovalo na informační email.

### **5.1.4 P**ř**ihlašování uživatel**ů

Přihlašování uživatelů do konference se zdá být jako stávající problém. Vzhledem k implementaci Gateway pluginu (viz. 3.7.3) pro přihlašování uživatelů z Univerzity Pardubice pod jejich netID, jsou možné dva způsoby přihlášení:

- *P*ř*ihlášení p*ř*es netID* (viz. [19]) zde je možnost přihlásit se pod netID uživatelů z Univerzity Pardubice a jejich hesla. Samotný systém přihlášení funguje, problém je v doplnění informací o uživateli, který je prozatím v řešení. Systém pozná uživatele, do databáze doplní jeho uživatelské jméno a heslo, ale nedoplní další informace obsažené pod tímto přihlášením (jméno, příjmení, studijní obor, apod.), které jsou důležité pro spojení uživatele s článkem, který nahraje. Správci konference poté musí dohledávat v univerzitním systému informace o uživateli, což je prozatím neefektivní řešení.
- *P*ř*ihlášení p*ř*es formulá*ř *v OCS* Přihlašování přes standardní formulář je funkční, ale přesto s ním byl minimálně ve 3 případech problém během testování na pilotním projektu. Uživatelé se obraceli na správce systému s tím, že mají problémy se přihlásit. Tento problém je okamžitě řešen pomocí vymazání uživatele z databáze a opětovného obeslání emailu s informacemi o novém přihlášení. Není úplně jisté, v které části systému se problém nachází, proto je nutné jej řešit prozatím nárazově.

### **5.1.5 Orientace uživatel**ů **v systému OCS**

Již na prvopočátku bylo s pí. Stárkovou a p. Tomešem probíráno, jak budou noví účastníci konference reagovat na změny v registraci, přihlašování, nahrávání příspěvků, správu jejich profilu apod. Vzhledem k rozsáhlým změnám oproti stávajícímu systému pro pořádání konferencí byly tyto obavy opodstatněné. Naprostá většina účastníku na pilotním projektu AOSP 2012 jsou humanitního zaměření a dle reakcí některých, není OCS prozatím uživatelsky přívětivý. Účastníci mají problém především v samotných počátcích celého procesu.

Řešením tohoto problému je vytvoření uživatelského návodu, který je dostupný na adrese http://ocs.upce.cz/files/ocs.pdf a vložený odkazem na hlavní stránku OCS pro snadnější přístup. Návod obsahuje step-by-step<sup>5</sup> následující situace:

• Jak na registraci účastníka

<sup>&</sup>lt;sup>5</sup> Z překladu – "krok po kroku"

- Jak na nahrání názvu příspěvku ke konferenci
- Jak na nahrání příspěvku na konferenci

Uživatelský návod byl vytvořen na konci dubna 2012 jako doplňující informace pro nové účastníky a jejich lepší orientaci v systému.

### **5.2 Co bylo zjišt**ě**no b**ě**hem realizace**

Od prvního zprovoznění systému v lednu 2012 bylo zjištěno několik poznatků, které jsou zcela zásadní a vyplývají z nich řešení problémů. Tyto poznatky zde budou popsány pouze rámcově.

- *OCS není p*ř*íliš uživatelsky p*ř*ív*ě*tivý pro nové ú*č*astníky.* viz. 5.1.5
- *OCS není postaven na* č*eské pom*ě*ry po*ř*ádání konferencí.* viz. 5.1.1
- *OCS je složitý systém a k pochopení workflow je d*ů*ležité d*ů*sledn*ě *prostudovat jeho dokumentaci.* [2]
- *Orientace nových ú*č*astník*ů *v OCS je na nízké úrovni, je nutné jim vytvá*ř*et stálou uživatelskou podporu.*
- *Po prvotním plánu použití systému jen pro po*ř*ádání konferencí bylo zjišt*ě*no, že je možné jej použít i pro po*ř*ádání seminá*řů *a odborných akcí (prozatím myšlenka, zprovozn*ě*ní t*ě*chto sekcí plánováno do budoucna).*
- *Zavedení pilotního projektu na reálné konferenci bylo spíše na obtíž a m*ě*lo prob*ě*hnout p*ř*edb*ě*žné testování systému, než byla vystavena konference AOSP 2012. Díky termínu za*č*átku konference, který je stanovený na 17. kv*ě*tna 2012, již nebylo možné pilotní projekt zastavit a bylo nutné jednat co nejrychleji na požadavky ze strany FES (pí. Dosed*ě*lová a pí. Stárková). N*ě*které* č*ásti bylo možné úsp*ě*šn*ě *upravit (uživatelský návod,* ř*ešení p*ř*ihlášení uživatel*ů*, jednotný vizuální styl), jiné jsou plánovány do budoucna s podporou informa*č*ního centra (*ř*ešení registra*č*ních položek I*Č*O, DI*Č*, tituly p*ř*ed jménem a tituly za jménem).*
- *OCS sice umož*ň*uje možnosti elektronických plateb (PayPal, PayU), které jsou v cizin*ě *b*ě*žn*ě *používané, ale v* Č*eské republice se jedná prozatím o ne-b*ě*žn*ě *používanou technologii, proto je zatím vše* ř*ešeno klasickou cestou zasíláním na b*ě*žný ú*č*et s p*ř*edem stanovenými variabilními symboly, specifickými symboly apod.*
- *Uživatelé, kte*ř*í jsou smazáni ze systému pomocí administra*č*ního rozhraní OCS jsou stále v databázi a p*ř*ed novou registrací je nutné je vymazat i zde.*
- *P*ř*i instalaci* č*eské lokalizace byl zjišt*ě*n fakt, že pro každou jazykovou mutaci systému je nutné vytvo*ř*it veškeré materiály zvláš*ť*. Tzn. pokud nastavím veškeré parametry konference v* č*eské verzi, p*ř*i p*ř*epnutí do anglického jazyka vytvo*ř*ené položky chybí a je nutné je vytvá*ř*et znova, samoz*ř*ejm*ě *v anglickém jazyce. Jedná se o logický krok, jelikož sdílení n*ě*kterého obsahu by bylo problémem p*ř*i p*ř*episování a úprav*ě *do cizího jazyka.*

### **5.3 Zkušenosti s Open Conference Systems**

#### **5.3.1 Zkušenosti ze strany správc**ů **systému**

Během testování OCS na pilotním projektu si pí. Radka Stárková vytvořila určitý uživatelský základ v používání systému z pohledu administrátora konference. Během jedné informační schůzky si osvojila poznatky se správou uživatelů, vytváření nových informačních panelů, vytváření a správu aktualit a zároveň celkového ovládání systému pomocí administračního rozhraní (viz. Obrázek 8 Správa konferenčního webu). Lze tedy říci, že základní orientace v systému není tak složitá a během jednoho dne si jej osvojí i běžný uživatel PC. Jak již bylo řečeno v kapitole 5.1, jsou zde určitě problémy, které však řeší informační centrum spolu s autorem této práce.

Informační centrum již začalo s přípravou nové konference pro fakultu zdravotních studií a p. Ivana Veselá projevila zájem nasadit systém na další konferenci. Lze tedy říci, že potenciální zájem o systém je i přes své problémy, které jsou prozatím v řešení a pokud je do budoucna informační centrum UPCE odstraní, je předpoklad pořádání konferencí a odborných akcí všemi fakultami Univerzity Pardubice.

#### **5.3.2 Zkušenosti ze strany ú**č**astník**ů **konference**

Zkušenosti ze strany nových účastníků konference jsou prozatím minimální. Ti, kteří se alespoň v určitém základu orientují v prostředí OCS nemají problém s registrací, přihlášením a nahráním článku, avšak pro některé se jedná o překážku, proto volí raději standardní emailovou konverzaci mezi jimi a správci konference. Autor této práce je přesvědčen, že po vytvoření uživatelského manuálu (viz. 5.1.5) budou mít noví uživatelé minimální problémy se základními kroky zmíněnými v tomto manuálu.

## **5.4 Návrhy na další rozvoj IS**

Návrhů na další rozvoj OCS není mnoho, vzhledem k tomu, že většina zásadních problémů a stížností již byla vyřešena, nebo jsou stále v řešení informačním centrem UPCE a autorem této práce. Zde jsou uvedeny alespoň rámcově některé úpravy, které by měly být do budoucna vyřešeny:

- Registrační formulář
- Další úprava vzhledu OCS [21]
- Překlad dokumentu "OCS Quick Guide [2]" pro následné potřeby správců systému

### **6 ZÁV**Ě**R**

Hlavním cílem této práce bylo implementovat informační systém Open Conference Systems na webový prostor Univerzity Pardubice a zahájit na něm pilotní projekt.

Tato práce se zabývá informačním systémem Open Conference Systems, jako vhodným nástrojem pro pořádání konferencí na Univerzitě Pardubice. V první části práce je popis daného systému, jeho parametry, možnosti a uživatelé, kteří mohou být přihlášeni ke konferenci. Jelikož se jedná o Open Access systém, je v rámci této kapitoly i stručný popis tohoto hnutí za volné publikování.

V další kapitole je popsána současná situace pořádání konferencí na fakultě ekonomickosprávní Univerzity Pardubice, jejich přístup k tomuto tématu a periodika pořádání konferencí všemi fakultami během roku 2011, který byl použit ze sborníku pořádání odborných akcí a konferencí na UPCE. Dále pokračuje podrobný popis procesního řízení pořádání konferencí na fakultě ekonomicko-správní, zaměstnání uživatelů v tomto procesu, jednotlivé kroky od rozhodnutí o konferenci, přes přípravu publikací a evidenci plateb, až po ukončení aktuálního ročníku. Posledním pilířem této kapitoly je analýza problémů v současném informačním systému a hierarchii pořádání konferencí a zároveň analýza požadavků, jako reakce na konkrétní problémy.

Následující kapitola popisuje implementaci informačního systému Open Conference Systems. Zavádění IS bylo naplánováno na reálném pilotním projektu "Aktuální otázky sociální politiky – teorie a praxe 2012". Celý proces nasazení systému probíhá na základě přesně stanoveného harmonogramu dohodnutém všemi účastníky projektu. Dále jsou zde popsány jednotlivé kroky instalace systému, vytvoření nové konference, které je demonstrováno na pilotním projektu, správa doplňků a pluginů v systému a postupy úprav vzhledu systému spolu s lokalizací do českého jazyka.

Další kapitola popisuje pilotní projekt a pracovní postupy s ním spojené. Je zde popsána registrace nového účastníka, nahrání příspěvku na konferenci, postup recenzního řízení a příklady správy uživatelů z více pohledů.

V poslední kapitole je provedeno celkové zhodnocení systému, popis řešených problémů, situace, které se naskytly během realizace, s tím spojené uživatelské zkušenosti a v posledním kroku návrhy na další rozvoj informačního systému.

Cíl práce byl splněn.

### **POUŽITÁ LITERATURA**

- [1] *Public Knowledge Project* [online]. 2002 [cit. 2011-12-16]. Public Knowledge Project. Dostupné z WWW: <http://pkp.sfu.ca/>.
- [2] *Public Knowledge Project* [online]. 2003 [cit. 2011-12-16]. OCS Quick Guide: For One-Time Events and Director-Based Reviews. Dostupné z WWW: <http://pkp.sfu.ca/files/OCS\_QuickGuide.pdf>.
- [3] *Translating OxS* [online]. 2009 [cit. 2011-12-16]. Translating OxS PKP Wiki. Dostupné z WWW: <http://pkp.sfu.ca/wiki/index.php/Translating\_OxS>.
- [4] *Public Knowledge Project* [online]. 2003 [cit. 2011-12-16]. Open Conference Systems | Public Knowledge Project. Dostupné z WWW: <http://pkp.sfu.ca/ocs2/demo/testdrive/docs/README>.
- [5] The W3C Markup Validation Service. *Home page* [online]. 1994-2012 [cit. 2012-03- 30]. Dostupné z WWW: <http://validator.w3.org/>.
- [6] ZÁRUBA, Alan, RICHTR, Michal, KOUDELKOVÁ, Dagmar. CI.CZ 1990-2007 : corporate identity in the Czech Republic. [s.l.] : CI.CZ, 2008. 234 s. ISBN 80-254- 1836-7.
- [7] Veřejná správa 2012: On-line přihláška. UNIVERZITA PARDUBICE. *Univerzita Pardubice* [online]. [cit. 2012-04-22]. Dostupné z: http://www.upce.cz/fes/vedavyzkum/konference/verejna-sprava/prihlaska.html
- [8] *Plán odborných akcí a konferencí*: *po*ř*ádaných a spolupo*ř*ádaných pracovišti univerzity*. Univerzita Pardubice, Oddělení pro vzdělávání a výzkum: Vydavatelství Univerzity Pardubice, 2010. ISBN 978-80-7395-359-1. Dostupné z: http://www.upce.cz/vvr/konference/plan2011.pdf
- [9] Fakulta ekonomicko-správní Univerzita Pardubice: Systémové inženýrství 2011 SYSTÉMOVÉ KONFLIKTY. *Univerzita Pardubice* [online]. 17.6.2011 [cit. 2012-04- 22]. Dostupné z: http://www.upce.cz/fes/veda-vyzkum/konference/sysin2011.html
- [10] Open Conference Systems: OCS User Numbers. *Public Knowledge Project* [online]. prosinec 2011 [cit. 2012-04-22]. Dostupné z: http://pkp.sfu.ca/ocs-user-numbers
- [11] OJS/OCS Quick Reference: OCS Documentation. *Public Knowledge Project* [online]. 1.0. 23.6.2008 [cit. 2012-04-22]. Dostupné z: http://pkp.sfu.ca/files/docs/quickreference/quickreference.pdf
- [12] BARTOŠEK, Miroslav. Open Access : otevřený přístup k vědeckým informacím. Úvod do problematiky.. *Zpravodaj ÚVT MU* [online]. 2009, roč. XX, č. 2, [cit. 2011-12-15]. Dostupný z WWW: <http://www.ics.muni.cz/zpravodaj/articles/628.html>. ISSN 1212- 0901.
- [13] SUBER, Peter. *Earlham College* [online]. 2004 [cit. 2011-12-15]. Open Access Overview. Dostupné z WWW: <http://www.earlham.edu/~peters/fos/overview.htm>.
- [14] Open Conference Systems: Downloading Open Conference Systems. *Public Knowledge Project* [online]. [cit. 2012-04-22]. Dostupné z: http://pkp.sfu.ca/ocs\_download
- [15] Informační systémy: Životní cyklus IS. *ARI WIKIDOT* [online]. [cit. 2012-04-22]. Dostupné z: http://ari.wikidot.com/zivotni-cyklus-is
- [16] Net4visions.com: iBrowser. *Net4visions.com :: design, consulting* [online]. [cit. 2012- 04-22]. Dostupné z: http://www.net4visions.com/ibrowser.html
- [17] JustBoil.me: TinyMCE Images Plugin. *JustBoil.me Images* [online]. [cit. 2012-04-22]. Dostupné z: http://justboil.me/
- [18] ITIL: Procesní řízení. *ITIL*: *Homepage* [online]. [cit. 2012-04-22]. Dostupné z: http://www.itil.cz/index.php?id=914
- [19] NetID aneb jednoznačná identifikace na Univerzitě Pardubice. *Univerzita Pardubice*: *Studium - pro uchaze*č*e o studium* [online]. 28.10.2008 [cit. 2012-04-22]. Dostupné z: http://www.upce.cz/studium/pro-uchazece/info-stud/netid.html
- [20] RYGELOVÁ, J. ÚSTŘEDNÍ KNIHOVNA VŠB-TU OSTRAVA. *Otev*ř*ený p*ř*ístup*: *Jak zviditelnit výsledky své v*ě*decké práce* [online]. Ostrava, 2010 [cit. 2012-01- 12]. Dostupné z: http://hdl.handle.net/10084/78280
- [21] Centrum pro rozvoj výzkumu pokročilých řídicích a senzorických technologií: Dobrá investice do rozvoje vzdělání. *Centrum pro rozvoj výzkumu pokro*č*ilých* ř*ídicích a senzorických technologií* [online]. [cit. 2012-04-23]. Dostupné z: http://www.crr.vutbr.cz/
- [22] Conferences at FBE MENDELU. *Faculty of Business and Economics* [online]. [cit. 2012-04-23]. Dostupné z: http://konference.pef.mendelu.cz/index.php/index/index